# **Honeywell**

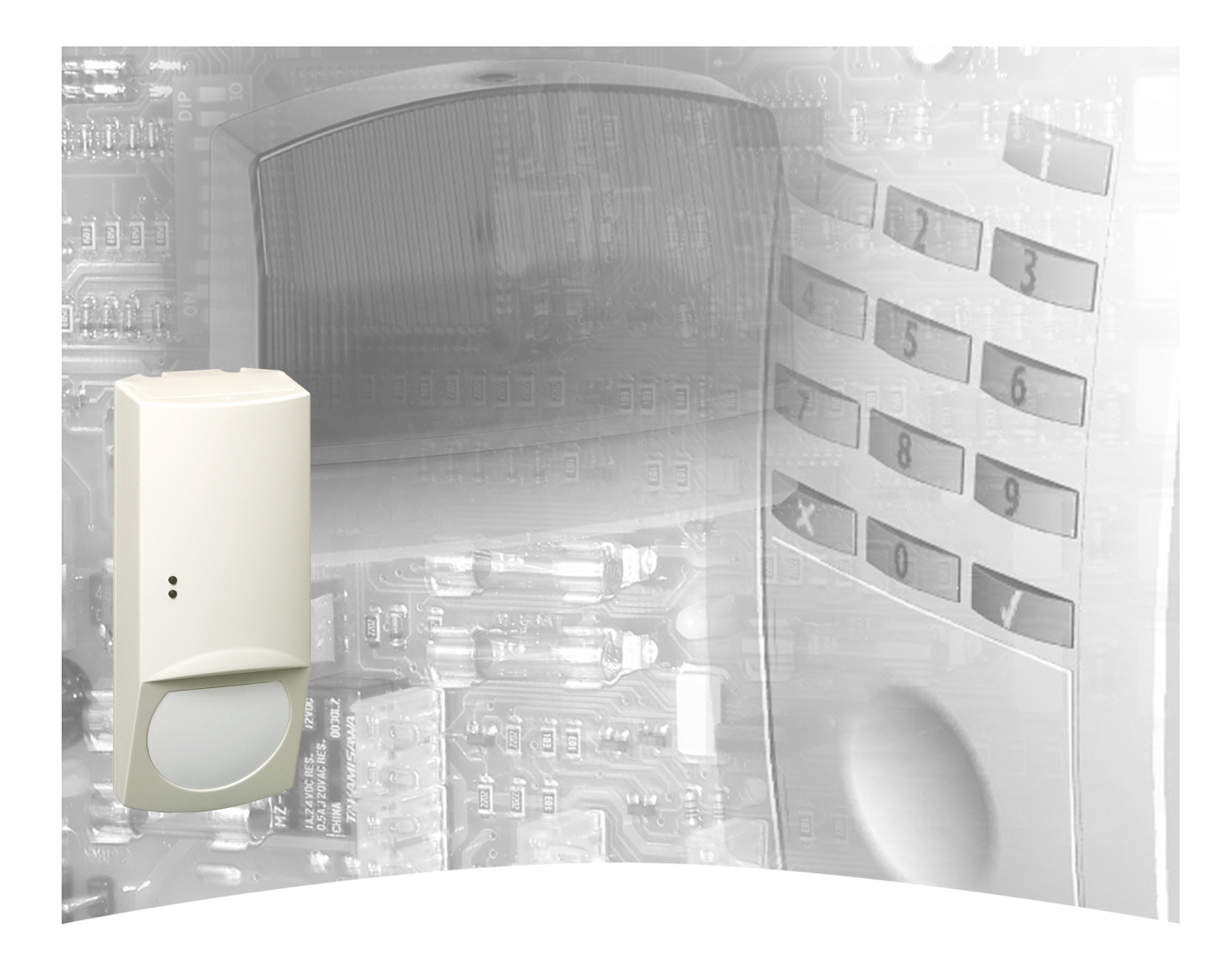

# **Installationsanleitung**

# **SCM 3000 EMK / BUS-1 / BUS-2 Art.-Nr. 033400 ff**

# Passiv-Infrarot-Bewegungsmelder

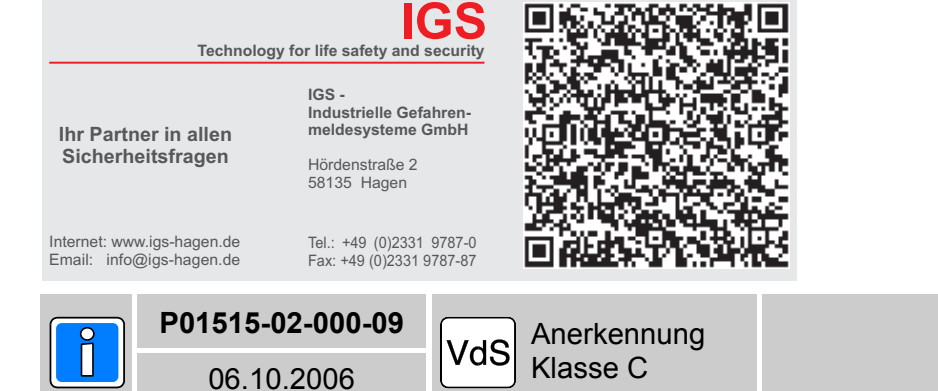

Änderungen<br>vorbehalten

### Inhalt

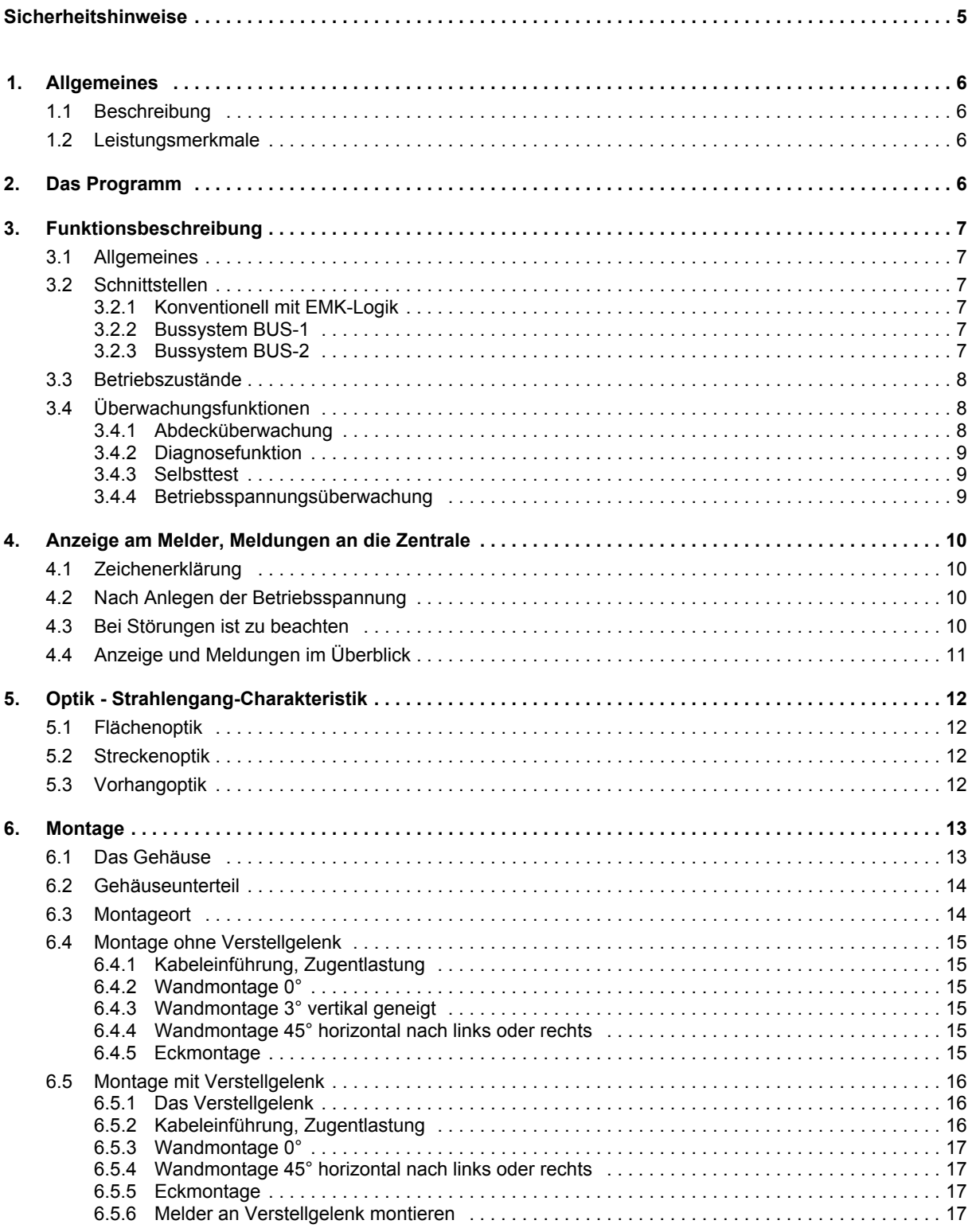

## **Inhalt** - (Fortsetzung)

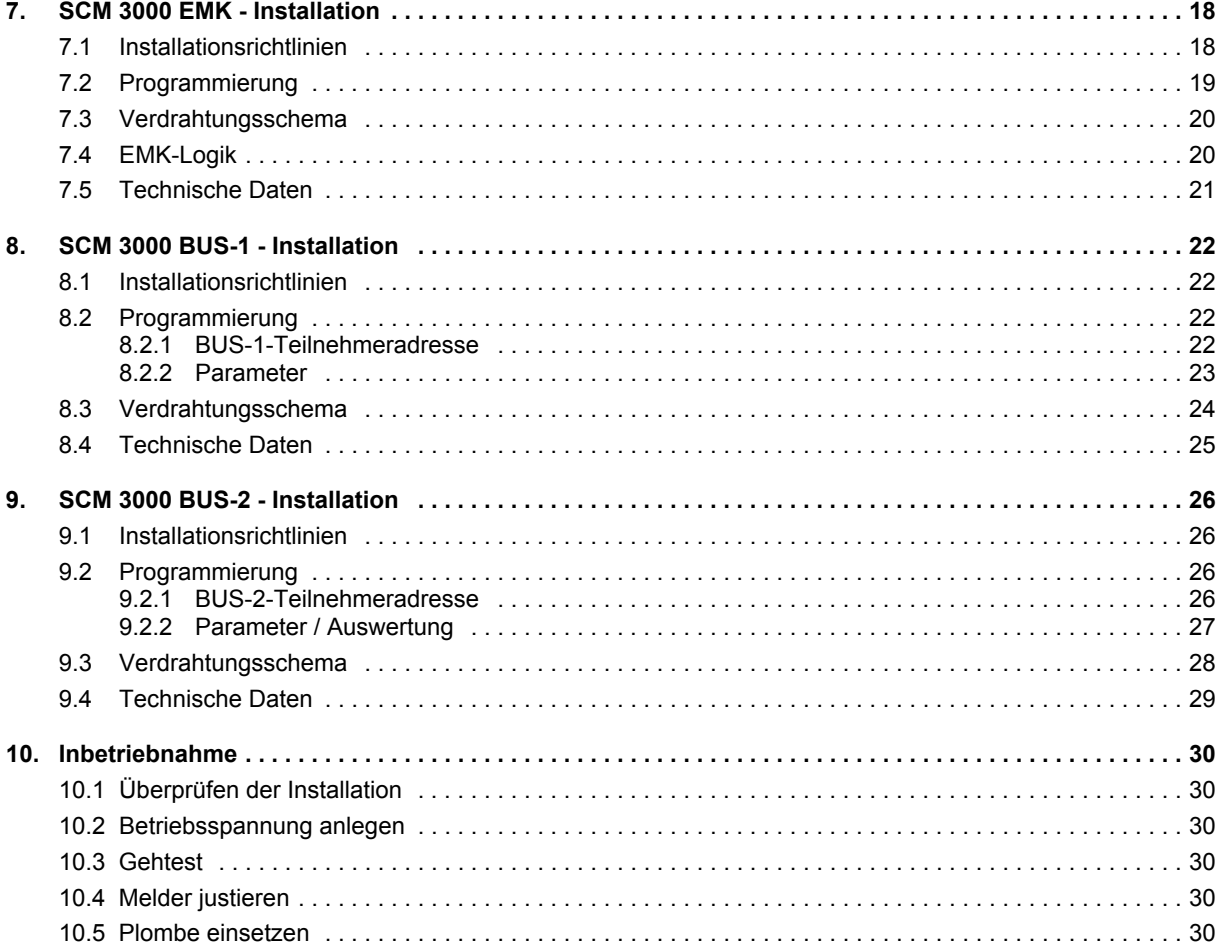

#### **In dieser Dokumentation werden folgende Symbole verwendet:**

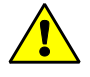

**Warnhinweis.**

Bezeichnet Gefahren für Mensch und/oder Gerät. Bei Nichtbeachtung droht Gefährdung für Mensch und/oder Gerät.

Der Grad der Gefährdung wird durch das Warnwort gekennzeichnet:

#### **Vorsicht!**

Gefahr von Sach- und Umweltschäden.

#### **Warnung!**

Potentielle Gefahr, die zu leichten oder mittleren Körperverletzungen oder zu erheblichen Sachschäden führen kann.

#### **Gefahr!**

Potentielle Gefahr, die zu schweren Körperverletzungen oder sogar zum Tod führen kann.

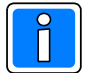

**Bezeichnet wichtige Information zu einem Thema**, **einer Vorgehensweise und andere wichtige Informationen.**

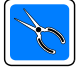

**Bezeichnet wichtige Hinweise zur Installation.**

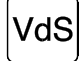

**Hinweise zur Programmierung/Installation gemäß VdS-Richtlinien.**

### **Sicherheitshinweise**

- **\*** Lesen Sie diese Anleitung sorgfältig und vollständig durch, bevor Sie das Gerät installieren und in Betrieb nehmen. Sie erhalten wichtige Hinweise zur Montage, Programmierung und Bedienung.
- **\*** Das Übertragungsgerät ist nach dem neuesten Stand der Technik gebaut. Benutzen Sie es nur: - bestimmungsgemäß und
	- in technisch einwandfreiem und ordnungsgemäß eingebautem Zustand
	- gemäß den Technischen Daten.
- **\*** Der Hersteller haftet nicht für Schäden, die durch einen bestimmungswidrigen Gebrauch verursacht werden.
- **\*** Bewahren Sie produktbegleitende Dokumentationen und anlagenspezifische Notizen an einem sicheren Ort auf.
- **\*** Installation, Programmierung sowie Wartungs- und Reparaturarbeiten dürfen nur durch autorisiertes Fachpersonal durchgeführt werden.
- **\*** Lötarbeiten dürfen nur mit einem temperaturgeregelten, vom Netz galvanisch getrennten Lötkolben vorgenommen werden.
- **\*** VDE-Sicherheitsvorschriften sowie die Vorschriften des örtlichen EVU beachten.
- **\*** Bei Anschluss von Geräten an ein öffentliches Fernsprechnetz, sind die Bestimmungen des Fernmeldenetz-Betreibers zu beachten.
- **\*** Wasser und Flüssigkeiten Halten Sie Wasser und andere Flüssigkeiten vom Gerät fern.
- **Gefahr:** Das Gerät darf nicht in explosionsgefährdeten Räumen oder in Räumen mit metall- oder kunststoffzersetzenden Dämpfen eingesetzt werden.

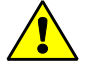

Löt- und Anschlussarbeiten innerhalb der gesamten Anlage, sind nur im spannungslosen, sowie vom Fernmeldenetz abgetrennten Zustand vorzunehmen.

### **1. Allgemeines**

#### **1.1 Beschreibung**

Die PIR-Systemreihe setzt sich aus 3 verschiedenen Anschlusstypen zusammen:

- **EMK-Logik** in konventioneller Anschlusstechnik**,** potentialfreie Alarm- und Sabotageausgänge
- **BUS-1**-Anschlusstechnik (3-Draht)
- **BUS-2**-Anschlusstechnik (3-Draht) mit Ferneinstellung und Ferndiagnose

Durch die Systembaureihen BUS-1 und BUS-2 stehen dem Betreiber und Errichter die Vorteile der 3-Draht-Datenbus-Technologie zur Verfügung. Bereits bestehende Anlagen können problemlos erweitert werden. Durch den geringen Installationsaufwand ist eine zeit- und kosteneffektive Installation möglich. Der SCM 3000 ist auf hohe Sabotagesicherheit und auf hohe Detektionsempfindlichkeit ausgelegt.

Zu jedem dieser Melder stehen wahlweise in ihrer Charakteristik unterschiedliche Optiken zur Verfügung:

- **Flächenoptik**, geeignet für die Überwachung von Räumen bis zu 12 m x 12 m
- **Streckenoptik**, geeignet für die Überwachung von Fluren
- **Vorhangoptik**, geeignet für die Überwachung von Durchstiegsbereichen

Die SCM 3000-Systemreihe ist mit einer präzisen Spiegeloptik ausgestattet. Alle 3 Optiken besitzen einen Unterkriechschutz. Die Strahlengänge sind so angepasst, dass auch bei der Flächen- und Streckenoptik eine vorhangähnliche Wirkung besteht.

#### **1.2 Leistungsmerkmale**

Ú **Diagnosefunktion**

Zur frühzeitigen Erkennung eines Falschalarmrisikos (ausführliche Beschreibung siehe Kapitel 3.4)

- **★ Digitale Signalauswertung**
- Ú **Abdecküberwachung bis 20 cm, mit und ohne Speicherung**
- **★ Zyklischer Selbsttest im unscharfen Zustand**
- **★ Detektionsreichweite programmierbar in 4 Stufen zur Anpassung an unterschiedliche Raumgrößen**
- **★ Empfindlichkeit einstellbar in 2 Stufen**
- Ú **Temperaturkompensation**
- Ú **3 Optikvarianten**
- **★ Einfache Verdrahtung durch 3-Draht-Bussystem**
- Ú **Kontaktsichere Anschlussklemmen mit Lift-System**
- Ú **Formschönes Design**
- Ú **Vielseitige Montagemöglichkeiten**

#### **2. Das Programm**

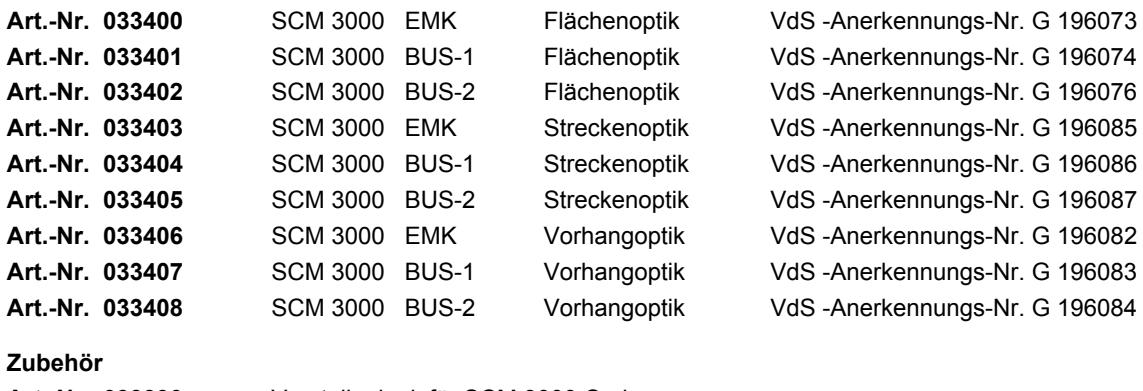

**Art.-Nr. 033390** Verstellgelenk für SCM 3000-Serie

### **3. Funktionsbeschreibung**

#### **3.1 Allgemeines**

Der Passiv-Infrarot-Bewegungsmelder erkennt Wärmestrahlung im infraroten Spektralbereich. Die vom menschlichen Körper abgegebene Wärmestrahlung wird über die Spiegeloptik gebündelt und auf ein Pyroelement gestrahlt. Eine Änderung der Strahlungsintensität, die zwangsläufig beim Betreten des Überwachungsbereiches auftritt, bewirkt eine Auslösung des Melders.

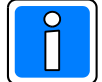

**Die Empfindlichkeit ist quer zu den Erfassungszonen am größten. Deshalb ist der Melder so zu projektieren, dass die zu erwartende Bewegungsrichtung quer dazu verläuft.**

#### **3.2 Schnittstellen**

#### **3.2.1 Konventionell mit EMK-Logik**

Die EMK-Logik bietet folgende Möglichkeiten:

- Dunkelsteuerung der LEDs für Tag- / Nachtbetrieb (unscharf ungelöscht / scharf, siehe 3.3)
- Erstalarmspeicherung und Anzeige mit Alarmfolgeerkennung
- Statusleitungen "unscharf / löschen / Alarm / Sabotage / Erstmelderkennung"
- Alarm- und Sabotageausgänge potentialfrei

Ein Beispiel für die Verschaltung der EMK-Logik finden Sie im Kapitel 7.4.

#### **3.2.2 Bussystem BUS-1**

Beim 3-Draht-Bussystem BUS-1 werden sämtliche Informationen über eine einzige Datenleitung übertragen. Der Melder muss in der Zentrale als **Logikmelder** programmiert werden und belegt eine BUS-1-Adresse. Statische Signale sind nicht vorhanden.

Übertragbar sind folgende Informationen:

- Statussignale für "unscharf" und "löschen"
- Rückmeldesignale für "Alarm" und "Sabotage"
- Die Meldereinzelidentifizierung erfolgt über die BUS-Adresse

#### **3.2.3 Bussystem BUS-2**

(Die im folgenden Text *kursiv* geschriebene Begriffe werden in den Kapiteln 3.3/3.4 und 9. ausführlich beschrieben.) Das 3-Draht-Bussystem BUS-2 bietet zusätzlich zu den Funktionen des BUS-1-Systems noch weitere Möglichkeiten für die Programmierung und Auswertung des Melders.

Der Melder wird bei der Aufnahme der BUS-2-Teilnehmer als **SCM 3000-Melder** erkannt. Im entsprechenden Menü der Zentralensoftware werden *Reichweite*, *Empfindlichkeit*, *Störung speichern* und *Diagnoseschwelle* fernparametriert. Die separaten Ausgänge für jede Meldequelle ermöglichen eine sehr detaillierte Auswertung an der Zentrale. Es stehen folgende Möglichkeiten zur Verfügung:

- **Statussignale** für "unscharf" und "löschen"

- Signale für die **Fernparametrierung**:
	- Reichweite (4 Stufen)
	- Empfindlichkeit (2 Stufen)
	- Störung speichern / nicht speichern
	- Diagnoseschwelle 25%, 40%, 55%, 70%
	- **Rückmeldesignale** für:
		- *Alarm, Abdeckung, Selbsttest-Störung, Betriebsspannungs-Störung und Diagnosemeldung*

#### **3.3 Betriebszustände**

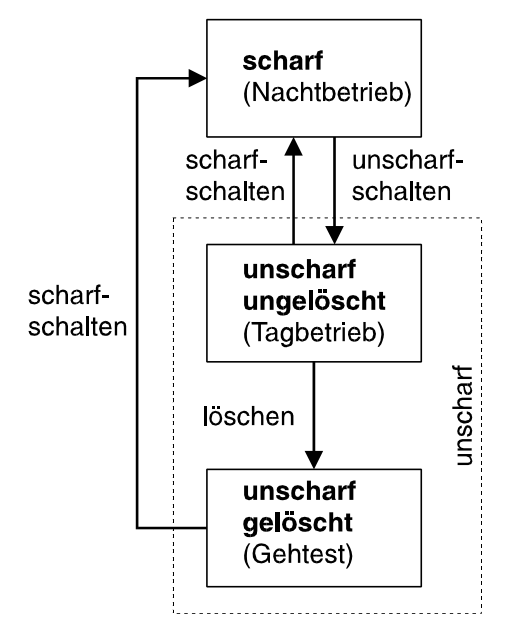

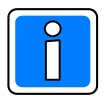

Bei der **EMK-Version** wird mit den Signalen "unscharf" und "löschen" der Betriebszustand bestimmt. Die erforderlichen Logikpegel sind dem Verdrahtungsschema zu entnehmen (Kapitel 7.3).

Beim **Bussystem** (BUS-1 und BUS-2) erfolgt die Bestimmung des Betriebszustandes über die Datenleitung.

Mögliche Anzeigen am Melder und Meldungen an die Zentrale in Abhängigkeit von den Betriebszuständen sind in der Tabelle im Kapitel 4.4 dargestellt.

#### **3.4 Überwachungsfunktionen**

Die SCM 3000-Melder verfügen über eine Reihe von Überwachungsfunktionen, mit deren Hilfe die Melder in der Lage sind, ein erhöhtes Falschalarmrisiko (z.B. durch ungünstig Umwelteinflüsse) oder auch sonstige Betriebsstörungen anzuzeigen. In den folgenden Kapiteln werden die einzelnen Funktionen beschrieben.

Die möglichen Anzeigen und Meldungen im Störungsfall finden Sie im Kapitel 4.4.

#### **3.4.1 Abdecküberwachung** (Antimask)

Der Melder erkennt ein Abdecken des Sichtfensters im Nahbereich bis ca. 20 cm. Ein Abkleben oder Besprühen der IR-Folie des Melders wird ebenfalls erkannt.

Die Abdecküberwachung ist aktiv im "**unscharfen**" Zustand (Tagbetrieb und Gehtest).

Nach dem Anlegen der Betriebsspannung führt der Melder einen Selbsttest durch. Dabei wird automatisch der Referenzwert für die Abdecküberwachung ermittelt. Nach spätestens 60 Sekunden ist der Melder betriebsbereit.

Danach darf in der unmittelbaren Umgebung (10 cm bis 50 cm) **nichts mehr verändert** werden, was die reflektierte Lichtmenge beeinflussen könnte.

Der Referenzwert wird intern nachgeführt, so dass Änderungen durch Verschmutzung o.ä. ausgeglichen werden können und die optimale Ansprechschwelle erhalten bleibt.

**Programmiermöglichkeiten für die Abdecküberwachung:** (siehe Programmierung 7.2 / 8.2.2 / 9.2.2)

- (Bei EMK und BUS-1 über einen DIP-Schalter im Melder, bei BUS-2 über die Zentrale)
- 1. **Störung speichern** "**EIN**" Für Bereiche mit hohen Sicherheitsanforderungen kann die Störung gespeichert werden. Sie bleibt bis zum Löschen gesetzt. Es ist dabei ohne Bedeutung, ob die Abdeckung zwischenzeitlich wieder entfernt worden ist.
- 2. **Störung speichern** "**AUS**" (nicht gemäß VdS!) Eine Störung wird gemeldet, aber sofort nach Entfernen der Abdeckung wieder zurückgesetzt.

#### **3.4.2 Diagnosefunktion**

#### **- Allgemeines**

Zur frühzeitigen Erkennung eines Falschalarmrisikos wird der Errichter durch die Diagnosefunktion unterstützt. Sie läuft parallel zum normalen Betrieb des Melders im Hintergrund, ohne die Standardfunktion zu beeinflussen.

Es wird die Elektronik der Alarmauswertung mit verwendet. Mit einer zusätzlichen Ansprechschwelle, die gegenüber der normalen Alarmschwelle empfindlicher ist, können ungünstige Umgebungseinflüsse bzw. Störquellen (z.B. Wärmequellen wie Heizlüfter o.ä.) erkannt werden.

#### *Die Auswertung der Diagnose ist nur im scharfen Zustand aktiv***.**

Nach dem Unscharfschalten steht das Resultat der zurückliegenden Überwachungsperiode zur Verfügung.

**- Diagnosefunktion EMK / BUS-1**

- Aktiv im scharfen Zustand (wenn der Diagnose-Schalter im Melder eingeschaltet ist).
- Nach einer Scharfschaltperiode wird eine Überschreitung der Diagnose-Alarmschwelle (55% der normalen Alarmschwelle) durch die **blinkende gelbe LED** angezeigt.
- Es erfolgt **keine Meldung** an die Zentrale, da die Auswertung der Diagnose im Melder erfolgt.
- **Eine Scharfschaltung löscht das Ergebnis der vorangegangenen Diagnoseüberwachung, die Funktion wird erneut aktiviert.**

#### **- Diagnosefunktion BUS-2**

- Aktiv im scharfen Zustand (wenn bei der Zentralenprogrammierung die Diagnose aktiviert wurde).
- Ferndiagnose in Verbindung mit der Zentrale.
- Alle Funktionen von der Zentrale aus steuerbar.
- Diagnose-Alarmschwelle in 4 Stufen (25%, 40%, 55%, 70%) programmierbar.

Im Scharfzustand teilt der Melder der Zentrale **permanent** mit, ob die programmierte Diagnose-Alarmschwelle überschritten worden ist. Nach der Unscharfschaltung kann die Anzahl der Auslösungen an der Zentrale melderbezogen ausgelesen werden. Zusätzlich kann im Gehtest-Modus der Zählerstand eines Melders in Echtzeit beobachtet werden.

Es erfolgt **keine Anzeige am Melder**, da die Auswertung der Diagnose in der Zentrale erfolgt.

Weitere Informationen entnehmen Sie bitte der Installationsanleitung der betreffenden Zentrale.

#### **3.4.3 Selbsttest**

Im Zustand "unscharf" (Tagbetrieb und Gehtest) wird zyklisch die korrekte Funktion des Melders überwacht. Wird dabei eine Fehlfunktion festgestellt, führt dies zum Daueralarm bei EMK- und BUS-1-Anschluss, beim BUS-2-Anschluss wird eine entsprechende Meldung an die Zentrale abgesetzt.

(Mögliche Anzeige und Meldungen siehe Kapitel 4.4).

#### **3.4.4 Betriebsspannungsüberwachung**

Im Zustand "unscharf" (Tagbetrieb und Gehtest) wird die Betriebsspannung des Melders auf Einhaltung des spezifizierten Minimalwertes überwacht (9 V DC).

Wird der Minimalwert unterschritten, führt dies zum Daueralarm bei EMK- und BUS-1-Anschluss, beim BUS-2- Anschluss wird eine entsprechende Meldung an die Zentrale abgesetzt.

(Mögliche Anzeige und Meldungen siehe Kapitel 4.4).

### **4. Anzeige am Melder, Meldungen an die Zentrale**

### **4.1 Zeichenerklärung**

Anzeige dunkelgesteuert (rote und gelbe LED)

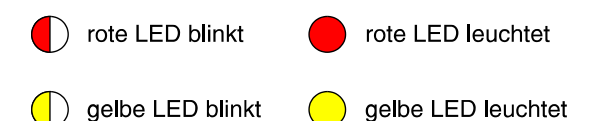

#### **4.2 Nach Anlegen der Betriebsspannung**

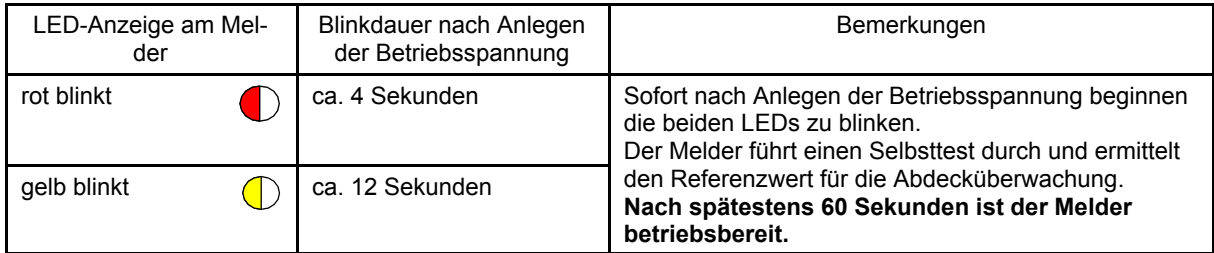

#### **4.3 Bei Störungen ist zu beachten**

Störungen werden durch eine der Überwachungsfunktionen ausgelöst. (Eine ausführliche Beschreibung dieser Funktionen finden Sie im Kapitel 3.4 )

Die möglichen Anzeigen und Meldungen sind in der Tabelle 4.4 dargestellt.

Die Abdecküberwachung, der zyklische Selbsttest und die Überwachung der Betriebsspannung sind **aktiv im Zustand "unscharf".** Im **Gehtest-Modus** erfolgt **zusätzlich** eine **LED-Anzeige** am Melder.

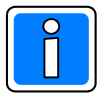

Jedes Ansprechen der Abdecküberwachung bzw. Störung beim Selbsttest / Betriebespannungsüberwachung **verhindert das Scharfschalten der Alarmanlage**. Dadurch ist gewährleistet, dass vor Ort eine Kontrolle des betreffenden Melders durchgeführt werden muss. Nach Beseitigung der Störung wird die Sperrung freigegeben.

Die **Abdecküberwachung** kann durch folgende Störquellen ansprechen:

- Direktes Sonnenlicht
- Leuchtstofflampen in geringem Abstand
- Glühlampen in geringem Abstand
- ein anderer SCM 3000 in geringem Abstand

*Falls "Störung speichern=nein" programmiert ist, wird nur eine aktuelle Abdeckung angezeigt und gemeldet. Falls "Störung speichern=ja" programmiert ist, bleiben Anzeige und Meldung gespeichert bis zum Löschen.*

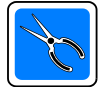

Bei EMK und BUS-1 kann nicht unterschieden werden, ob es sich um eine **Funktionsstörung** (Störung beim Selbsttest) oder um eine **Störung der Betriebsspannung** handelt. **Überprüfen Sie deshalb immer als erstes die Betriebsspannung.**  Sie muss innerhalb der zulässigen Toleranz liegen (9 V - 15 V DC).

**Funktionsstörung:** Melder tauschen

**Betriebsspannungsstörung:** Löscht sich automatisch, sobald die Spannung wieder in Ordnung ist.

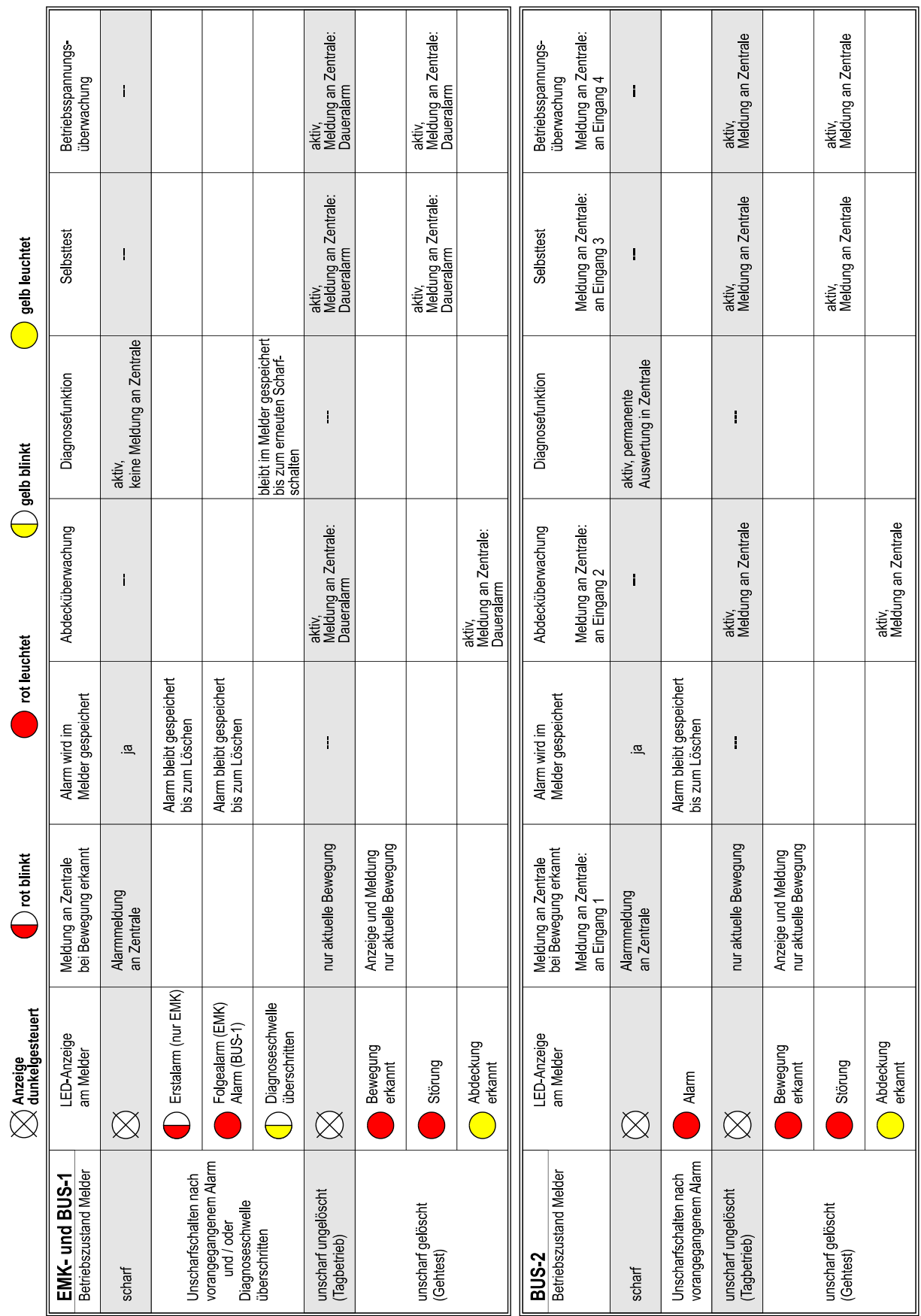

### **4.4 Anzeige und Meldungen im Überblick**

 $\rightarrow$  Die Hinweise im Kapitel 4.3 sind zu beachten!

 $40^\circ$ 

 $30^\circ$ 

 $20^{\circ}$ 

### **5. Optik**

### **5.1 Flächenoptik**

Die Flächenoptik mit breitem Öffnungswinkel und vielen Zonen dient der Überwachung von Räumen bis 12 m x 12 m.

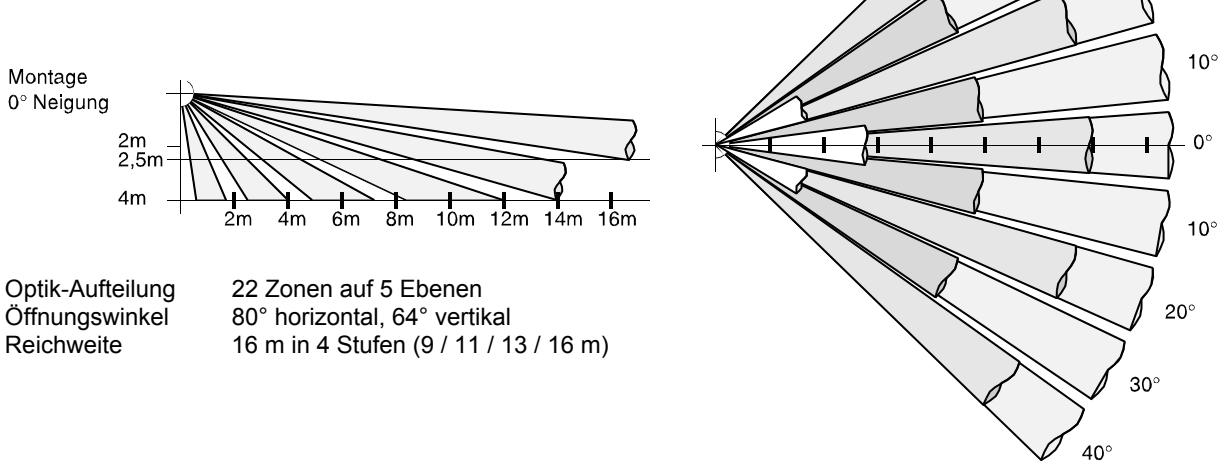

#### **5.2 Streckenoptik**

Die Streckenoptik mit schmalem Öffnungswinkel und großer Reichweite dient zur Überwachung von Fluren.<br>Optik-Aufteilung 8 Zonen auf 6 Ebenen Optik-Aufteilung 8 Zonen auf 6 Ebenen<br>Öffnungswinkel 30° horizontal, 78° vert Öffnungswinkel 30° horizontal, 78° vertikal

Montage 0° Neigung

Reichweite 50 m in 4 Stufen (29 / 35 / 42 / 50 m)

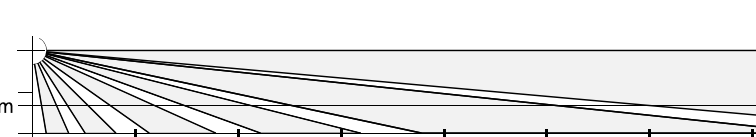

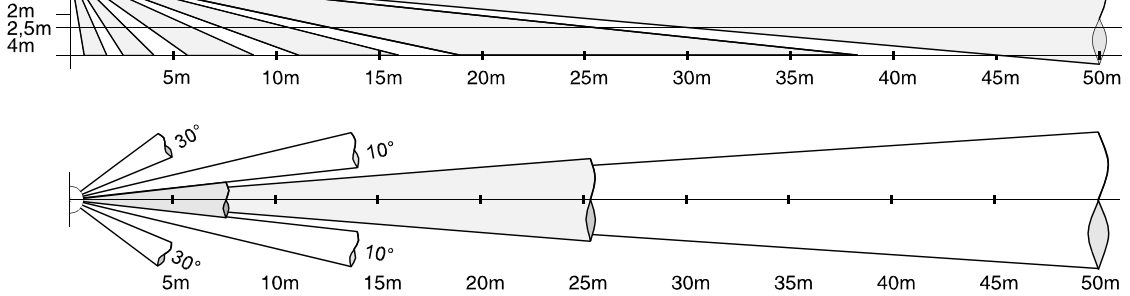

#### **5.3 Vorhangoptik**

Die Vorhangoptik mit schmalem Öffnungswinkel ist geeignet für gezielte Fallensicherung. 11 Zonen auf 11 Ebenen

Öffnungswinkel 7,5° horizontal, 85° vertikal<br>Reichweite 30 m in 4 Stufen (17 / 21 / 2 30 m in 4 Stufen (17 / 21 / 25 / 30 m)

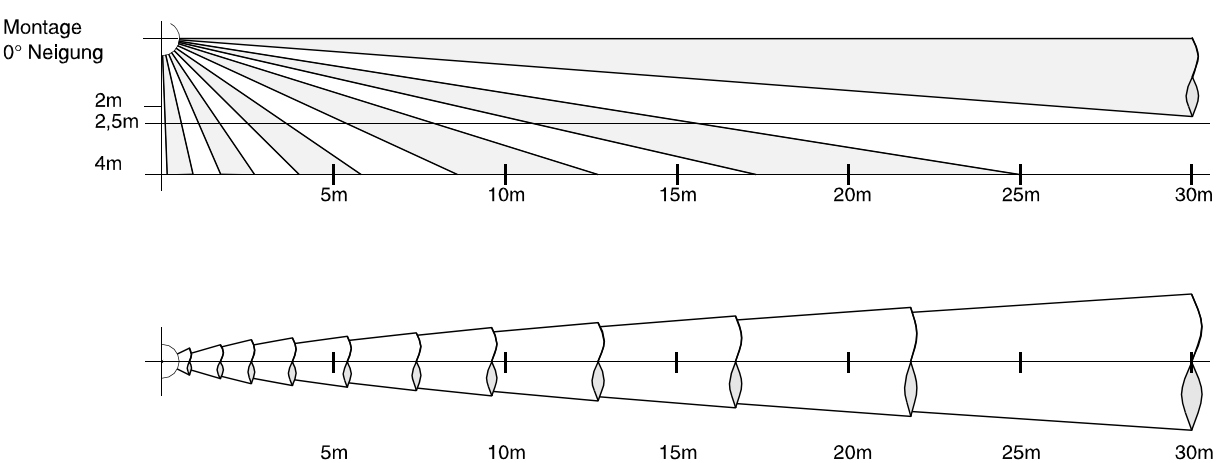

### **6. Montage**

### **6.1 Das Gehäuse**

Die beiden Gehäusehälften sind mit einem Schiebeverschluss ausgestattet. Das Verriegeln des Gehäuses erfolgt durch Einsetzen der Plombe. Das Öffnen und Schließen des Gehäuses zeigen die folgenden Abbildungen.

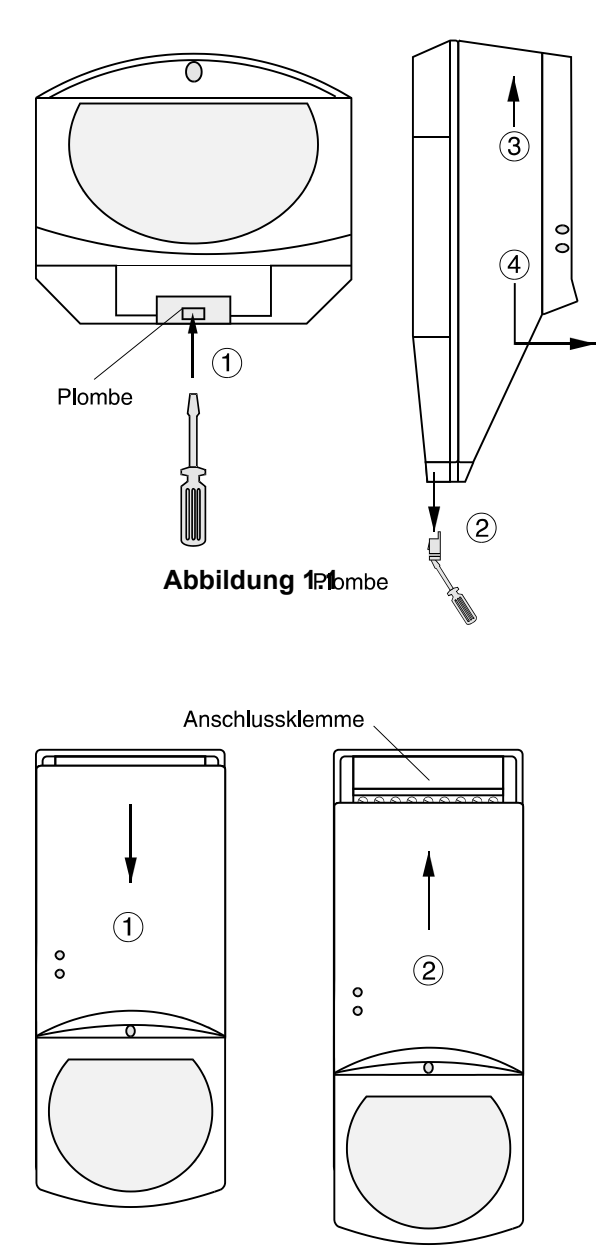

### **Gehäuse öffnen:**

Mit einem kleinen Schraubendreher o.ä. Plombe durchstoßen **(1)** und nach unten herausziehen **(2)**. Gehäuseoberteil kurz nach oben drücken, damit sich die Schieber entriegeln können **(3)** Gehäuseoberteil bis zum Anschlag nach unten ziehen und nach vorne abnehmen **(4)**. (Siehe nebenstehende Zeichnung)

#### **Gehäuse schließen:**

Gehäuseoberteil von vorn her aufsetzen und bis zum Anschlag nach unten ziehen **(1)**.

Gehäuseoberteil bis zum Anschlag nach oben schieben **(2)**.

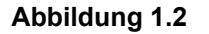

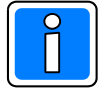

Nach Abschluss sämtlicher Montagearbeiten und nach erfolgtem Gehtest ist das Gehäuse mit der beigefügten Kunststoffplombe zu verschließen (siehe Kapitel 10 "Inbetriebnahme").

#### **6.2 Gehäuseunterteil**

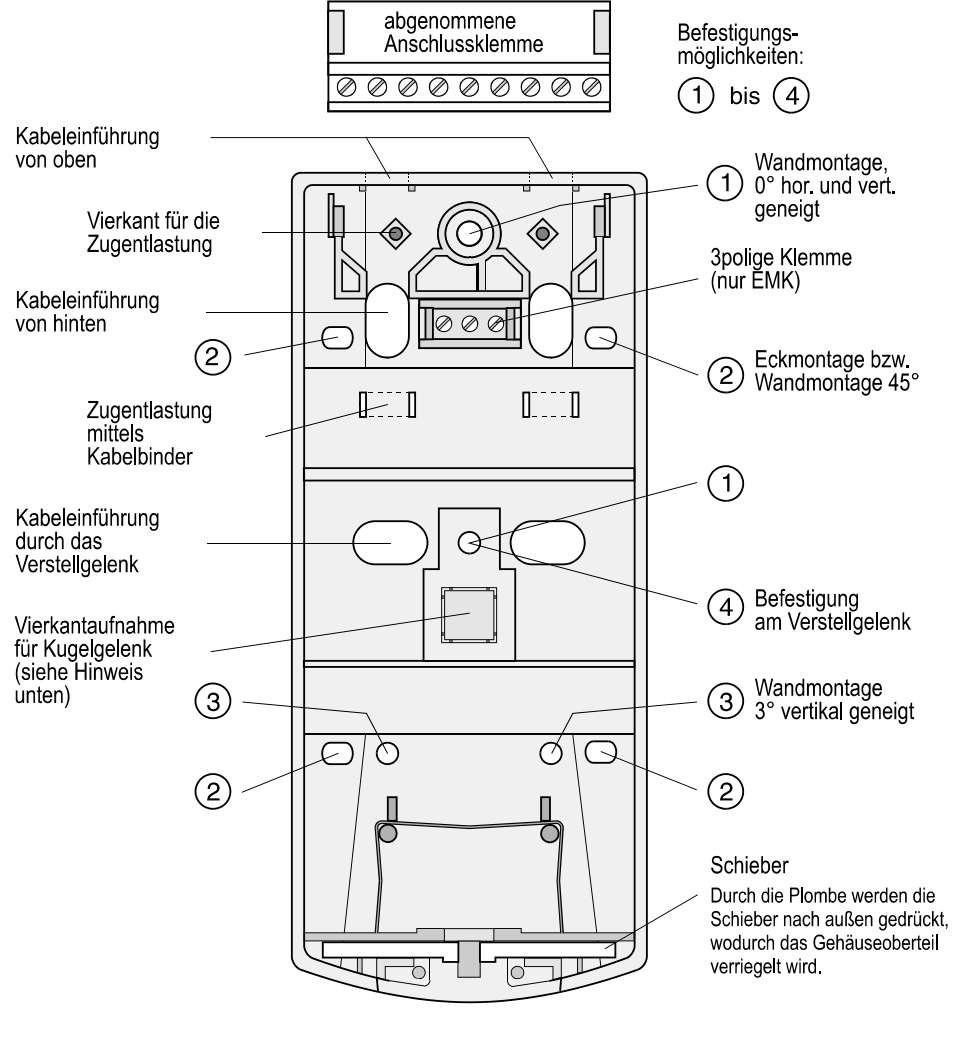

 **Abbildung 2**

**Hinweis:** Mit der Vierkantaufnahme ist es möglich, das Gehäuseunterteil an ein (bereits vorhandenes) Kugelgelenk des DUAL 1000 zu montieren.

#### **6.3 Montageort**

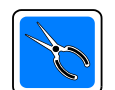

#### **Vermeiden Sie:**

- \* Montage über Heizkörpern (besonders kritisch bei Strecken- und Vorhangoptik)
- Montage in der Nähe von Luftaustrittsöffnungen (z.B. Klimaanlagen)
- \* Direkte Sonneneinstrahlung
- \* Leuchtstofflampen in geringem Abstand
- \* Glühlampen in geringem Abstand
- \* einen anderen SCM 3000 in geringem Abstand (min. 50 cm)

#### **6.4 Montage ohne Verstellgelenk**

**Hinweis:** Befestigungslöcher und Kabeleinführungen siehe Abbildung 2.

#### **6.4.1 Kabeleinführung / Zugentlastung**

Bei Kabeleinführung von oben (Aufputz) wird die Anschlussklemme entfernt. Eine Schlaufenführung des Kabels dient als Zugentlastung für verschiedene Kabeldurchmesser. Je nach Kabeldicke wird es links oder rechts um den Vierkant gelegt.

Bei den anderen Kabeleinführungen erfolgt die Zugentlastung über Kabelbinder, mit denen die Kabel am Gehäuseunterteil festgezogen werden. Die Kabelbinder werden durch die im Unterteil vorgesehenen Schlitze gezogen (siehe Abbildung 2).

#### **6.4.2 Wandmontage, 0° vertikal geneigt** (Abb. 3.1)

Die Befestigung erfolgt mit 2 Schrauben: Unter der Anschlussklemme und durch den kleinen Vierkant in der Mitte des Melders (auch Schraubenloch für Verstellgelenk, siehe Abb 2/(1)).

#### **6.4.3 Wandmontage, 3° vertikal nach unten geneigt** (Abb. 3.2)

Durch diese Einstellung wird die Reichweite etwas verringert. Zu empfehlen ist dies besonders in kleinen Räumen. Befestigung mit 2 Schrauben: im unteren Bereich durch 2 Löcher auf gleicher Höhe (siehe Abb 2/3).

#### **6.4.4 Wandmontage, 45° horizontal nach links oder rechts** (Abb. 3.3)

Befestigung durch 2 seitliche Löcher (übereinander, siehe Abb. 2/2).

#### **6.4.5 Eckmontage** (Abb. 3.4)

Beim Festschrauben des Unterteils mit 4 Schrauben besteht die Gefahr, dass dieses sich verspannt und somit das Oberteil nicht mehr passt. Um dies zu verhindern, kann das Unterteil auch nur auf einer Seite mit 2 Schrauben befestigt werden.

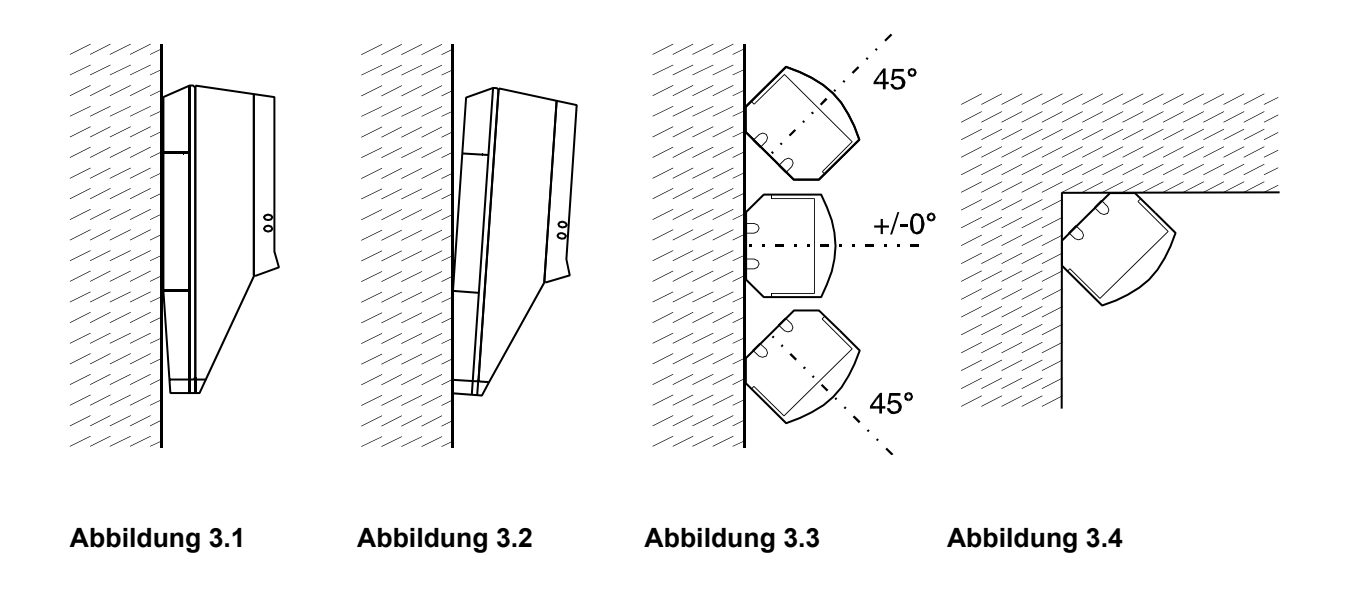

#### **6.5 Montage mit Verstellgelenk**

#### **6.5.1 Das Verstellgelenk**

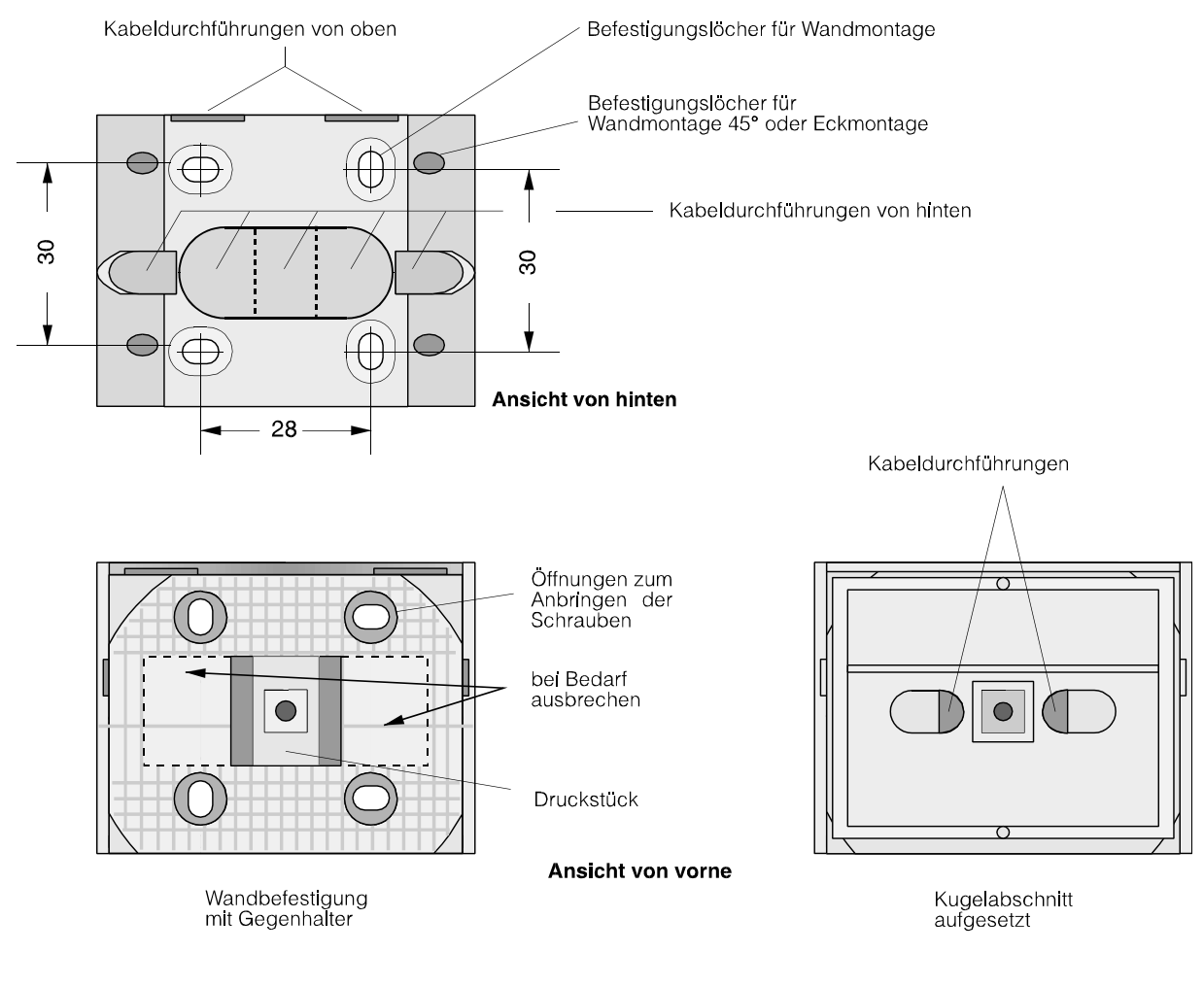

**Abbildung 4**

#### **6.5.2 Kabeleinführung / Zugentlastung**

Wird das Kabel nicht durch das Verstellgelenk in den Melder geführt, siehe "Montage ohne Verstellgelenk". Wird das Kabel durch das Verstellgelenk in den Melder geführt, ist folgendes zu beachten:

Die Kabelführung ist abhängig von der späteren Einstellposition. Nach einer gewählten Kabelführung ist das Gelenk horizontal nur noch eingeschränkt verstellbar.

**Für die Wahl des Kabeleintrittes in die Wandbefestigung ist ebenfalls die horizontale Winkeleinstellung maßgeblich:**

- **Mittelstellung** rechts oder links seitlich
- **Melder schaut nach links** Wandbefestigung rechts ausbrechen, Kabeleinführung im Melder links
- **Melder schaut nach rechts** Wandbefestigung links ausbrechen, Kabeleinführung im Melder rechts

Die Zugentlastung im Melder erfolgt über Kabelbinder, mit denen die Kabel am Gehäuseunterteil festgezogen werden. Die Kabelbinder werden durch die im Unterteil vorgesehenen Schlitze gezogen (siehe Abbildung 2).

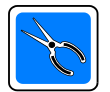

#### **ACHTUNG**

Bitte beachten Sie bei den folgenden Schritten, dass sich bei der Montage der Wandbefestigung die beiden **senkrechten** Langlöcher auf der **linken Seite** befinden (siehe Abbildung 4, Ansicht von vorne).

#### **6.5.3 Wandmontage, 0°** (Abb. 5.1)

Die Befestigung erfolgt mit 4 Schrauben durch die vorhandenen Löcher.

#### **6.5.4 Wandmontage, 45° horizontal nach links oder rechts** (Abb. 5.2)

Die Befestigung erfolgt mit 2 Schrauben durch die angedeuteten Löcher in der rechten bzw. linken Schrägseite.

#### **6.5.5 Eckmontage** (Abb. 5.3)

Beim Festschrauben des Verstellgelenks mit 4 Schrauben besteht die Gefahr, dass dieses sich verspannt. Um dies zu verhindern, ist die Befestigung auf einer Seite mit 2 Schrauben ausreichend.

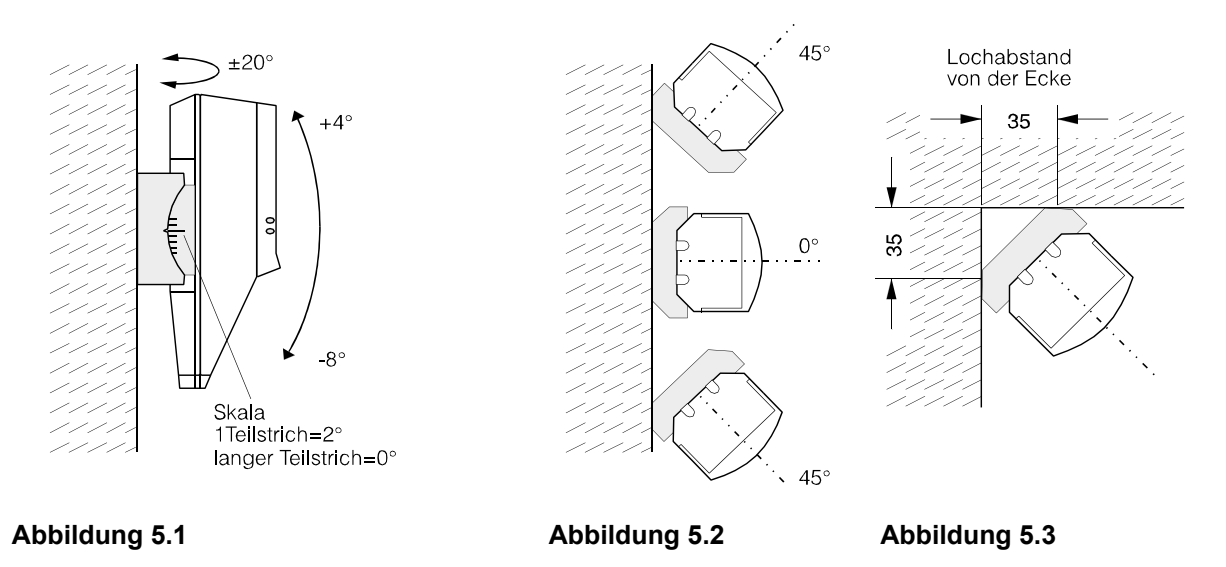

#### **6.5.6 Melder an Verstellgelenk montieren**

Kugelabschnitt gemäß nebenstehender Abbildung auf das Gehäuseunterteil des Melders stecken.

(Achten Sie dabei auf die Lage der Skala: Nur in der gezeichneten Position lässt sich der Kugelabschnitt aufstecken)

Jetzt wird das Melderunterteil inkl. Kugelabschnitt mit dem Druckstück verschraubt.

Beachten Sie dabei, dass sich das Druckstück nicht versehentlich in waagrechter Position befindet.

#### **Hinweis:**

Die endgültige Einstellung des Melders wird im Kapitel 10 (Inbetriebnahme) beschrieben.

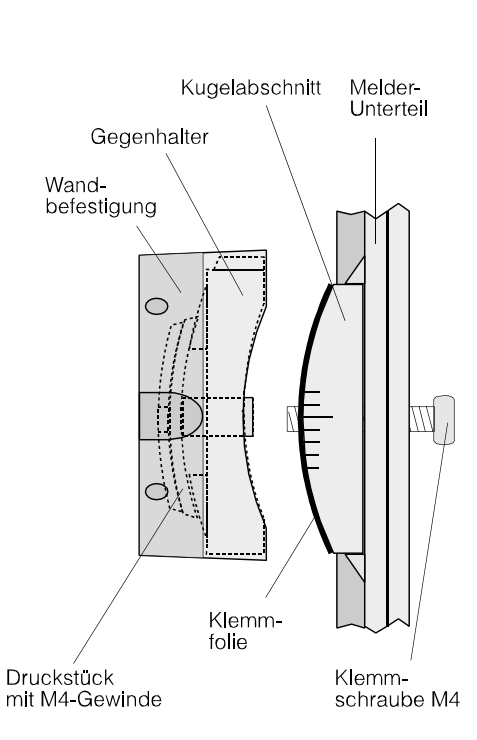

**Abbildung 6** (linke Seitenansicht)

### **7. SCM 3000 EMK - Installation**

#### **7.1 Installationsrichtlinien**

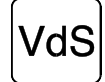

Pro Meldergruppe dürfen **maximal 20 Melder** angeschlossen werden.

Nach Abschluss sämtlicher Arbeiten ist die Öffnung unten am Gehäuse mit der beigefügten Kunststoffplombe zu verschließen. (siehe 10.5)

Die Zuleitung ist als abgeschirmte, paarweise verseilte Leitung auszuführen. Die erforderlichen Querschnitte entnehmen Sie bitte der Installationsanleitung (Kapitel Leitungen) der betreffenden Zentrale.

Die Anschlussklemme arbeitet nach dem Lift-Prinzip und hat einen Untersteckschutz für die Anschlussdrähte. Es kann ein Querschnitt bis 2,5 mm<sup>2</sup> geklemmt werden.

Die Anschlussdrähte sind auf eine Länge von 10 mm ±1 mm für die 9-polige Klemme oder 6 mm ±1 mm für die 3 polige Klemme, abzuisolieren. Sind mehrere Adern pro Klemme erforderlich, ist darauf zu achten, dass deren Durchmesser gleich groß sind, um eine sichere Klemmung zu gewährleisten (evt. verdrillen).

Die **Abschlusswiderstände** für die Alarm- und Sabotagemeldergruppe werden am **letzten Melder** angebracht. Die **Schirmanschlüsse** müssen so kurz wie möglich ausgeführt werden, um die Gefahr von unbeabsichtigten Kurzschlüssen zu vermeiden.

Einzelheiten über die Verdrahtung entnehmen Sie bitte dem Kapitel 7.3, "Verdrahtungsschema".

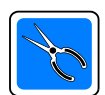

An der Zentrale sind aktiv low-Ausgänge für "unscharf" und "löschen" zu verwenden. (100 $k\Omega$  pull-up-Widerstände im Melder)

#### **Vorsicht!**

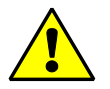

Der Alarmrelais-Ausgang kann zerstört werden, wenn man ihn ohne Strombegrenzung direkt an die Versorgungsspannung anschließt.

Alle übrigen Anschlüsse sind bis ±18 V zerstörungsfrei verpolungssicher.

#### **Anschlussbelegung**

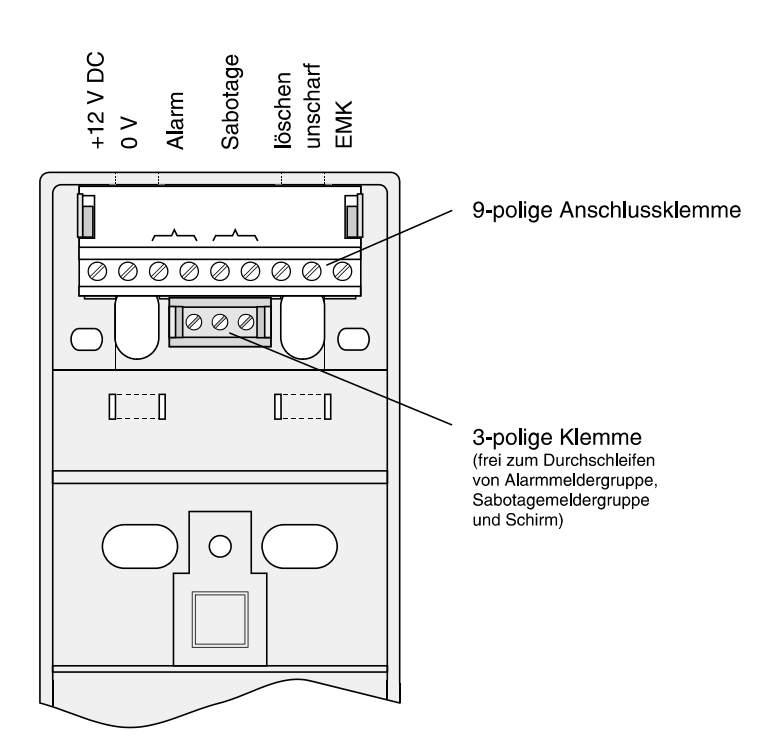

### **7.2 Programmierung**

Mit dem DIP-Schalter S2 lassen sich folgende Parameter programmieren:

- Reichweite
- Empfindlichkeit
- Störung speichern / nicht speichern
- Diagnose ein / aus

#### **Programmierung der Reichweite**

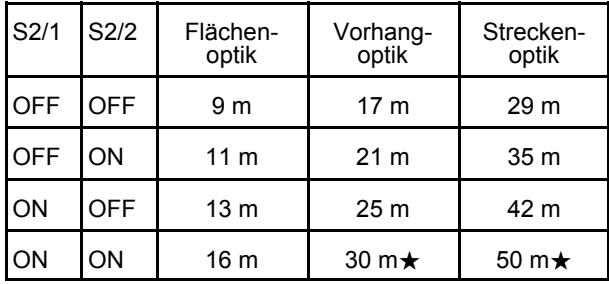

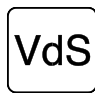

**★ Hinweis:** 30 m bei Vorhangoptik und 50 m bei

Streckenoptik nicht VdS -konform

#### **Programmierung der Empfindlichkeit**

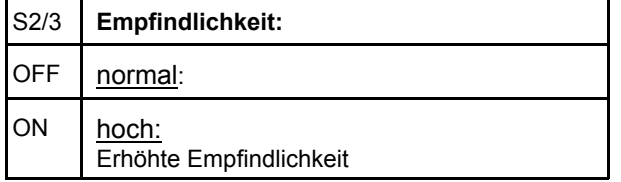

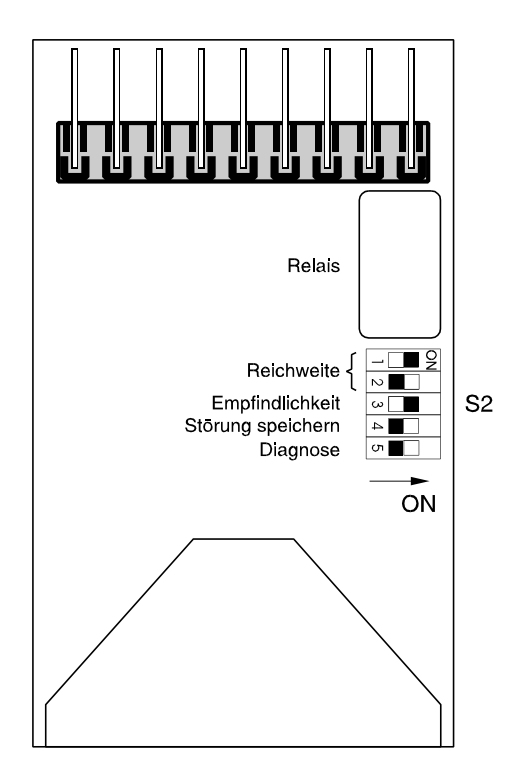

/dS

Die Empfindlichkeitseinstellung "**normal**" ist bei VdS -gemäßer Installation **nicht für Vorhangoptik** zugelassen.

#### **Programmierung Störung speichern**

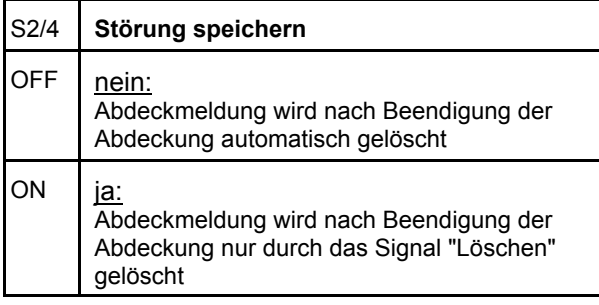

#### **Programmierung Diagnose**

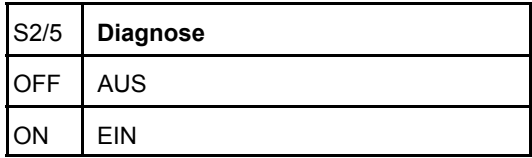

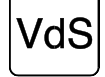

Bei VdS -gemäßer Installation **muss Störung speichern=ja** programmiert werden.

#### **7.3 Verdrahtungsschema SCM 3000 EMK**

*ACHTUNG: Beachten Sie bitte die Installationsrichtlinien im Kapitel 7.1*

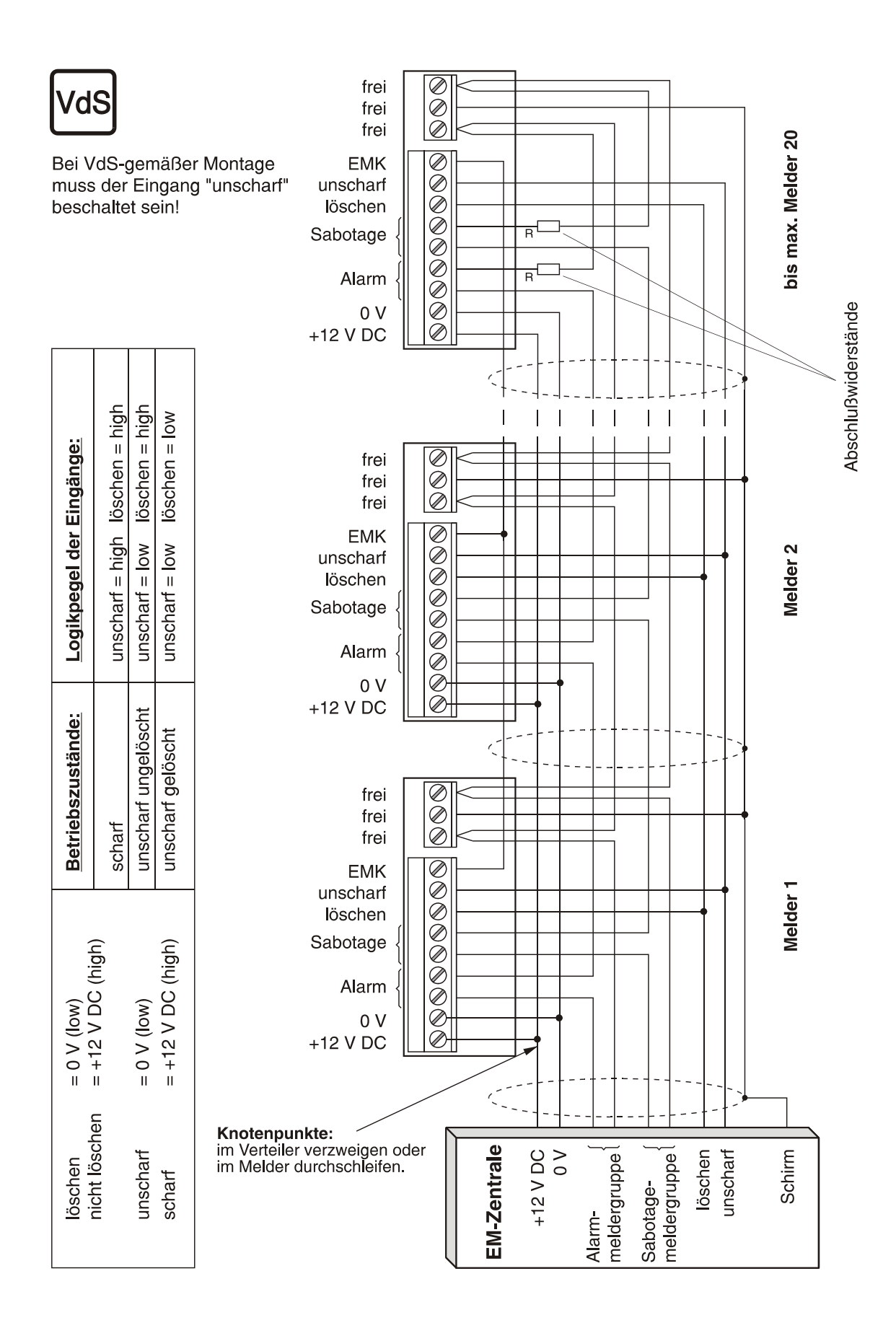

#### **7.4 EMK - Logik**

Solange kein Melder ausgelöst ist, liegt der Anschluss EMK auf HIGH-Potential. Wird der erste Melder einer Meldergruppe ausgelöst, kann dieser an diesem HIGH erkennen, dass es sich um einen Erstalarm handelt. Der Melder setzt seinen internen EMK-Speicher entsprechend und legt danach den EMK-Anschluss auf LOW.

Die anschließend ausgelösten Melder können an diesem LOW erkennen, dass es sich um einen Folgealarm handelt.

#### LED-Anzeige am Melder:

Nach dem Unscharfschalten der Einbruchmelderzentrale wird der **zuerst ausgelöste Melder** durch eine **blinkende LED** angezeigt.

Alle **nachfolgend ausgelösten Melder** innerhalb einer zusammengeschalteten Gruppe zeigen eine Auslösung durch eine **statisch leuchtende LED.**

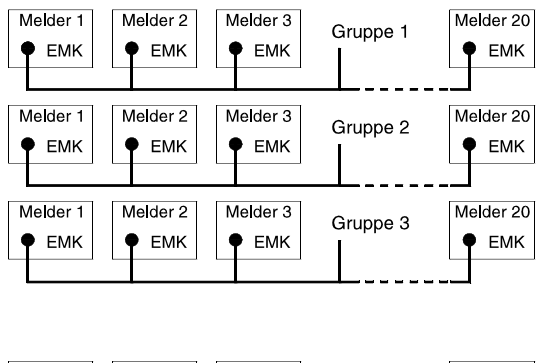

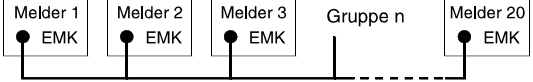

### **7.5 Technische Daten SCM 3000 EMK**

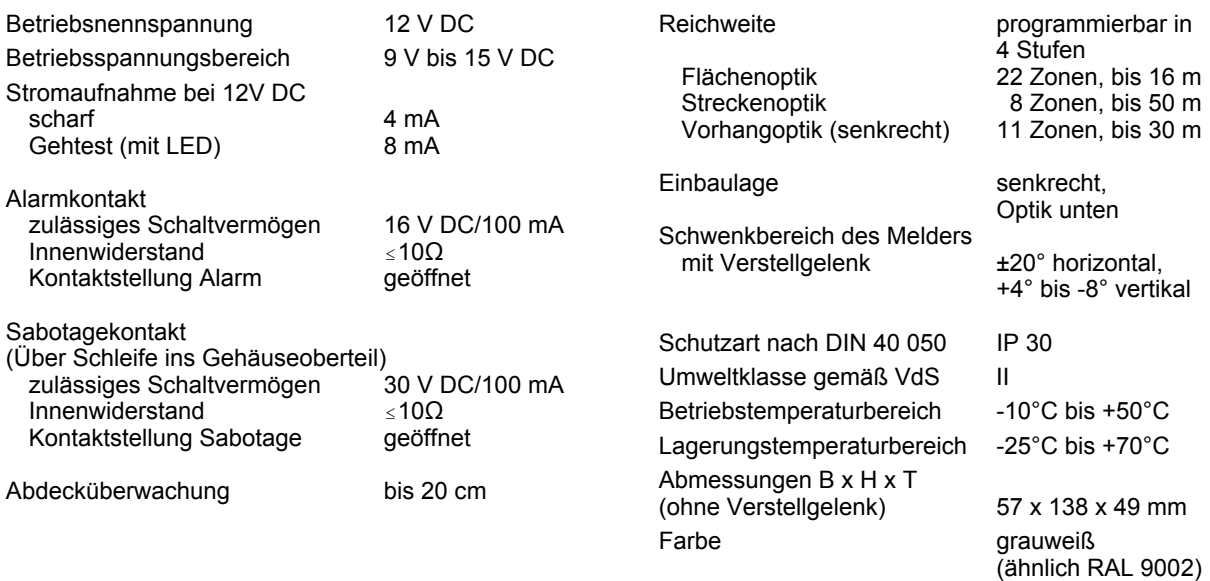

### **8. SCM 3000 BUS-1 - Installation**

#### **8.1 Installationsrichtlinien**

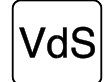

Pro Meldergruppe dürfen maximal 63 Melder angeschlossen werden.

Nach Abschluss sämtlicher Arbeiten ist die Öffnung unten am Gehäuse mit der beigefügten Kunststoffplombe zu verschließen. (siehe 10.5)

Die Zuleitung ist als abgeschirmte, paarweise verseilte Leitung auszuführen. Die erforderlichen Querschnitte entnehmen Sie bitte der Installationsanleitung (Kapitel Leitungen) der betreffenden Zentrale.

Die Anschlussklemme arbeitet nach dem Lift-Prinzip und hat einen Untersteckschutz für die Anschlussdrähte. Es kann ein Querschnitt bis 2,5 mm<sup>2</sup> geklemmt werden.

Die Anschlussdrähte sind auf eine Länge von 10 mm ±1 mm für die 7-polige Klemme abzuisolieren. Sind mehrere Adern pro Klemme erforderlich, ist darauf zu achten, dass deren Durchmesser gleich groß sind, um eine sichere Klemmung zu gewährleisten (evt. verdrillen).

Die **Schirmanschlüsse** müssen so kurz wie möglich ausgeführt werden, um die Gefahr von unbeabsichtigten Kurzschlüssen zu vermeiden.

Alle Anschlüsse sind bis ±18 V zerstörungsfrei verpolungssicher.

Einzelheiten über die Verdrahtung entnehmen Sie bitte dem Kapitel 8.3, "Verdrahtungsschema".

#### **Prinzip der BUS-1-Verdrahtung:**

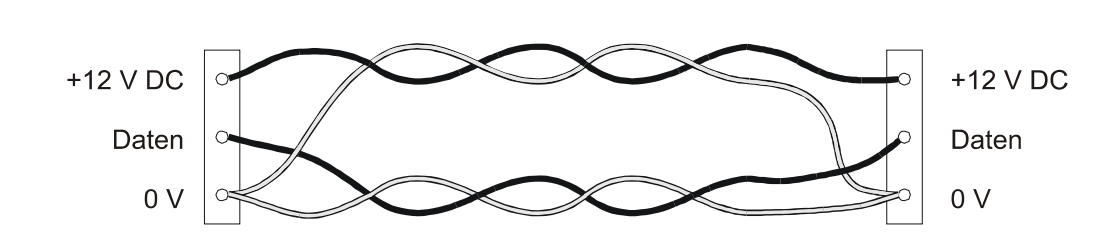

**BUS-1** 

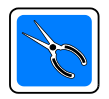

#### **Hinweis**

Die BUS-1-Anschlusstechnik arbeitet ohne Abschlusswiderstand. Das heißt, am letzten Teilnehmer der BUS-1-Leitung oder einer Stichleitung darf kein Abschlusswiderstand angebracht werden.

#### **8.2 Programmierung**

#### **8.2.1 BUS-1-Teilnehmeradresse**

Der DIP-Schalter S1 dient der Codierung der BUS-1-Teilnehmeradresse.

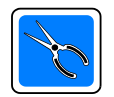

Der Melder muss in der Zentrale als **Logikmelder** programmiert werden und belegt eine BUS-1-Adresse.

Die einzelnen Codierungen entnehmen Sie bitte dem Programmierprotokoll der Einbruchmelderzentrale.

Die nebenstehende Abbildung zeigt anhand einiger Beispiele die Programmierung der BUS-1-Adresse.

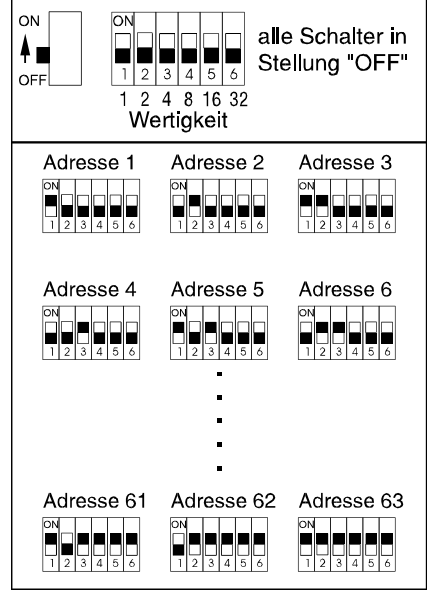

#### **8.2.2 Programmierung DIP-Schalter S2**

Mit dem DIP-Schalter S2 lassen sich folgende Parameter programmieren:

- Reichweite
- Empfindlichkeit
- Störung speichern / nicht speichern
- Diagnose ein / aus

#### **Programmierung der Reichweite**

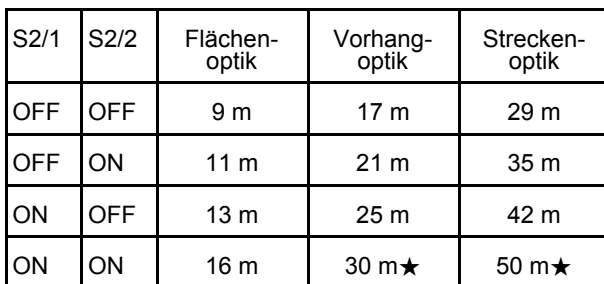

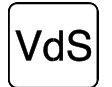

#### **★ Hinweis:**

30 m bei Vorhangoptik und 50 m bei Streckenoptik nicht VdS -konform

#### **Programmierung der Empfindlichkeit**

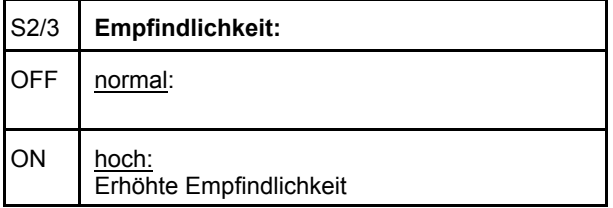

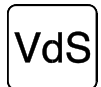

Die Empfindlichkeitseinstellung "**normal**" ist bei VdS -gemäßer Installation **nicht für Vorhangoptik** zugelassen.

#### **Programmierung Störung speichern**

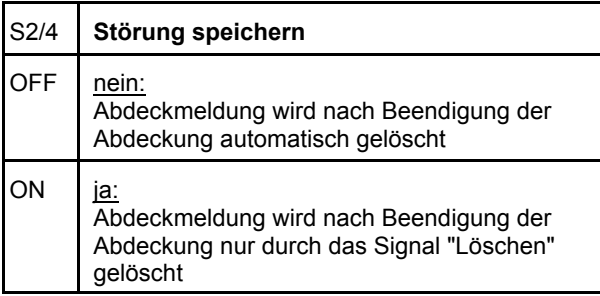

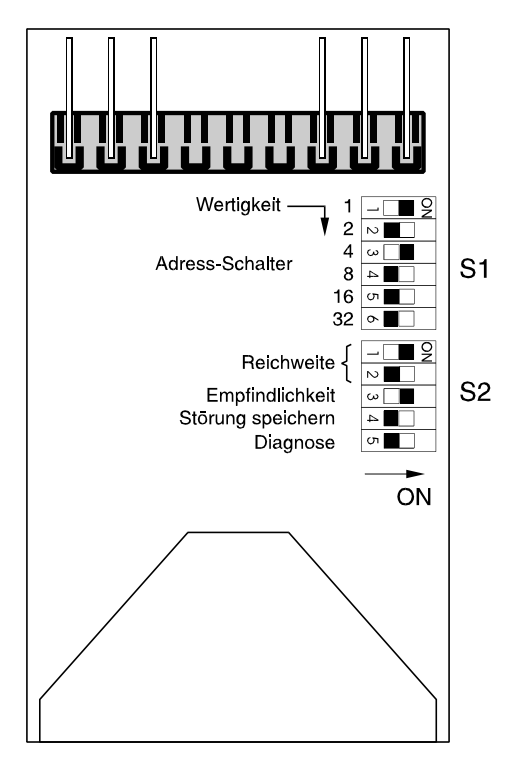

#### **Programmierung Diagnose**

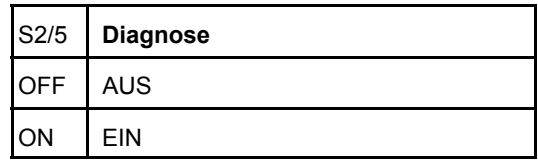

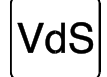

Bei VdS -gemäßer Installation **muss Störung speichern=ja** programmiert werden.

#### **8.3 Verdrahtungsschema SCM 3000 BUS-1**

#### *ACHTUNG: Beachten Sie bitte die Installationsrichtlinien im Kapitel 8.1*

Bei der Version 1 ist bei abgezogenem Melder die Spannungsversorgung für die restlichen BUS-Teilnehmer unterbrochen. Falls dies nicht gewünscht wird, kommt die Version 2 zum Einsatz.

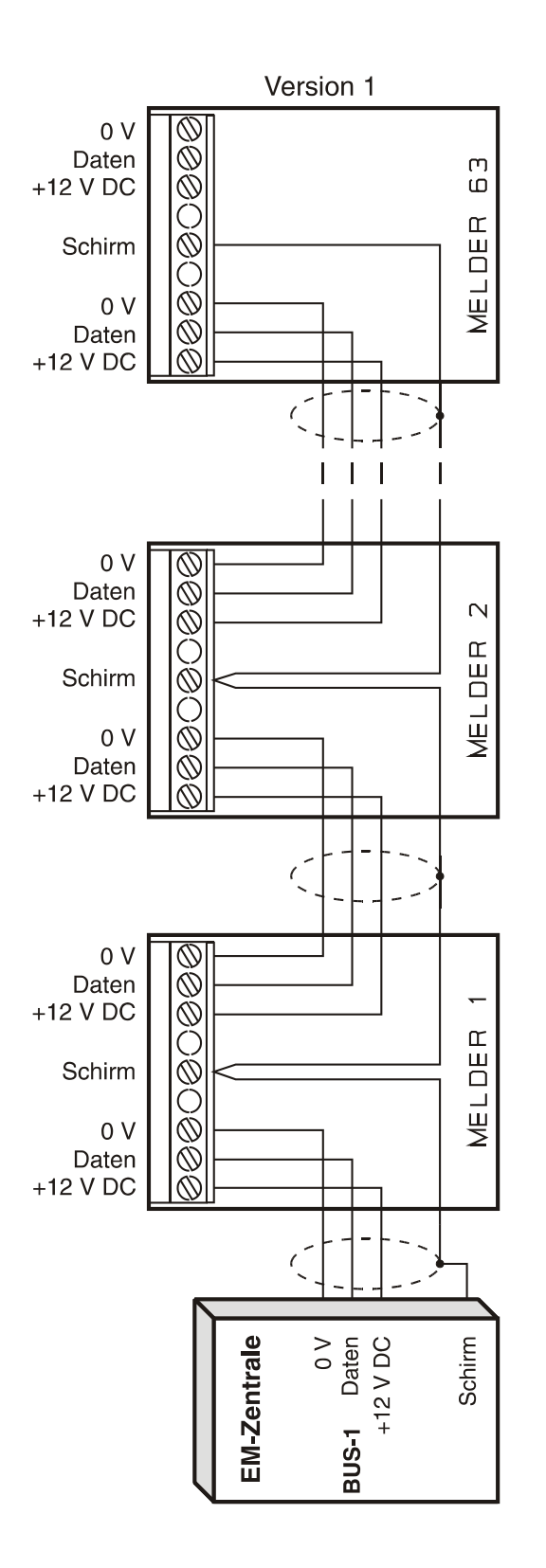

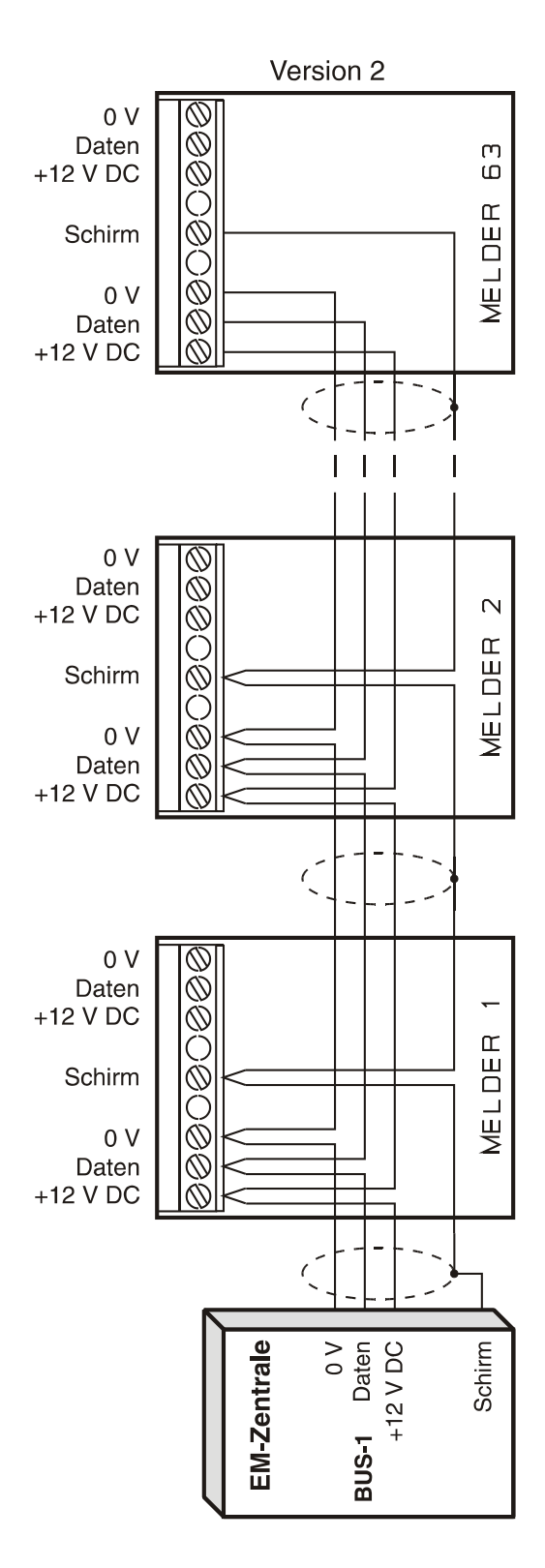

### **8.4 Technische Daten SCM 3000 BUS-1**

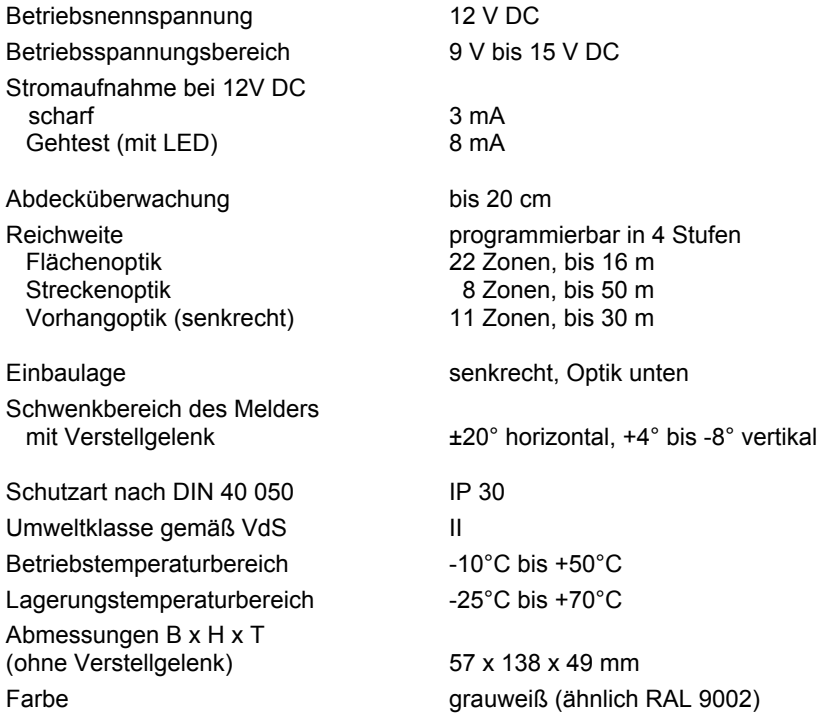

### **9. SCM 3000 BUS-2 - Installation**

**Hinweis:** Für den Betrieb des SCM 3000 am BUS-2 ist eine spezielle Zentralensoftwareversion erforderlich: für 561-MB8 / 561-MB16 / 561-MB100 ab .V03, für 561-MB256 ab .V02.02

#### **9.1 Installationsrichtlinien**

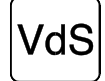

Pro Meldergruppe dürfen maximal 63 Melder angeschlossen werden.

Nach Abschluss sämtlicher Arbeiten ist die Öffnung unten am Gehäuse mit der beigefügten Kunststoffplombe zu verschließen. (siehe 10.5)

Die Zuleitung ist als abgeschirmte, paarweise verseilte Leitung auszuführen. Die erforderlichen Querschnitte entnehmen Sie bitte der Installationsanleitung (Kapitel Leitungen) der betreffenden Zentrale.

Die Anschlussklemme arbeitet nach dem Lift-Prinzip und hat einen Untersteckschutz für die Anschlussdrähte. Es kann ein Querschnitt bis 2,5 mm<sup>2</sup> geklemmt werden.

Die Anschlussdrähte sind auf eine Länge von 10 mm ±1 mm für die 7-polige Klemme abzuisolieren. Sind mehrere Adern pro Klemme erforderlich, ist darauf zu achten, dass deren Durchmesser gleich groß sind, um eine sichere Klemmung zu gewährleisten (evt. verdrillen).

Die **Schirmanschlüsse** müssen so kurz wie möglich ausgeführt werden, um die Gefahr von unbeabsichtigten Kurzschlüssen zu vermeiden.

Alle Anschlüsse sind bis ±18 V zerstörungsfrei verpolungssicher.

Einzelheiten über die Verdrahtung entnehmen Sie bitte dem Kapitel 9.3, "Verdrahtungsschema".

#### **Prinzip der BUS-2-Verdrahtung:**

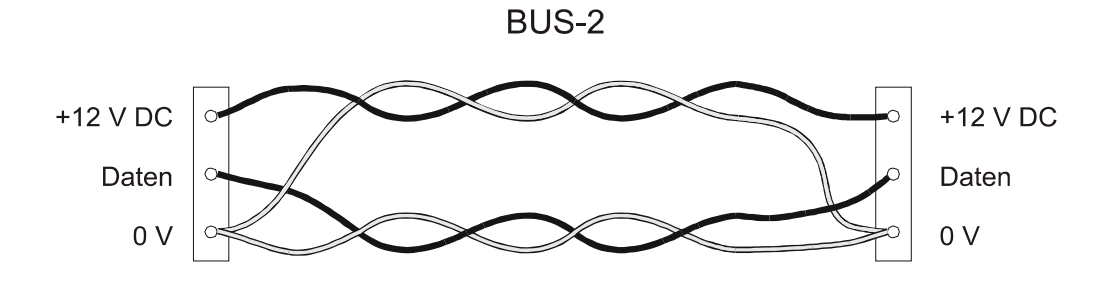

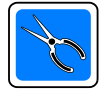

#### **Hinweis**

Die BUS-2-Anschlusstechnik arbeitet ohne Abschlusswiderstand. Das heißt, am letzten Teilnehmer der BUS-2-Leitung oder einer Stichleitung darf kein Abschlusswiderstand angebracht werden.

#### **9.2 Programmierung**

#### **9.2.1 BUS-2-Teilnehmeradresse**

Der DIP-Schalter S1 dient der Codierung der BUS-2- Teilnehmeradresse. Der Melder wird bei der Aufnahme der BUS-2-Teilnehmer als SCM 3000- Melder erkannt. (siehe 3.5.3)

Die einzelnen Codierungen entnehmen Sie bitte dem Programmierprotokoll der Einbruchmelderzentrale .

Die nebenstehende Abbildung zeigt anhand einiger Beispiele die Programmierung der BUS-2-Adresse.

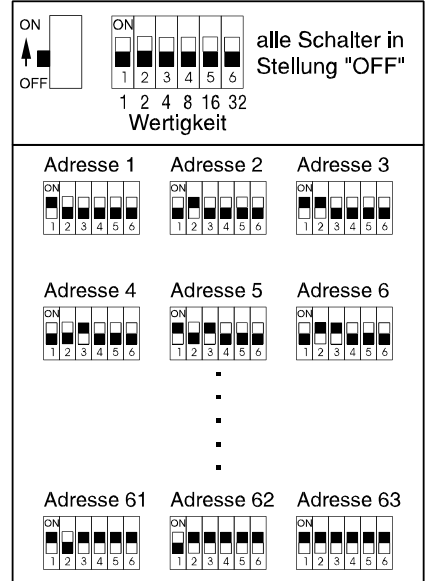

#### **9. 2.2 Programmierung / Auswertung der übrigen Parameter**

Von einer Zentrale aus lassen sich über das BUS-2-System folgende Parameter programmieren:

- Reichweite (4 Stufen)
- Empfindlichkeit normal / hoch
- Störung speichern / nicht speichern
- Diagnoseschwelle 25%, 40%, 55%, 70%

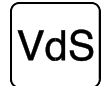

Die Empfindlichkeitseinstellung "**normal**" ist bei VdS -gemäßer Installation **nicht für Vorhangoptik** zugelassen.

Bei VdS -gemäßer Installation **muss Störung speichern=ja** programmiert werden.

#### **Hinweis:**

Störung nicht speichern:

Abdeckmeldung wird nach Beendigung der Abdeckung gelöscht. Störung speichern:

Abdeckmeldung wird nach Beendigung der Abdeckung nur durch das Signal "Löschen" gelöscht.

#### **Programmierung der Reichweite** (4 Stufen)

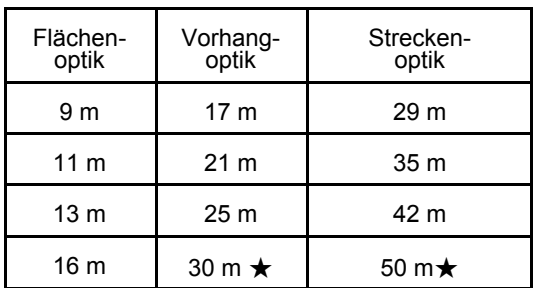

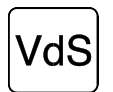

#### **★ Hinweis:**

30 m bei Vorhangoptik und 50 m bei Streckenoptik nicht VdS-konform.

#### **Auswertung der Meldungen an der Zentrale:**

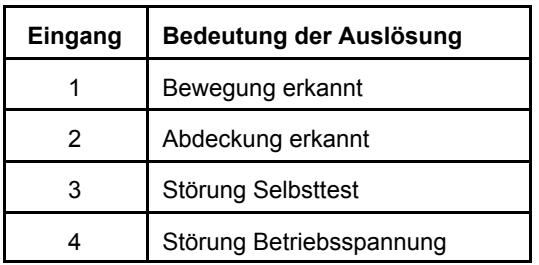

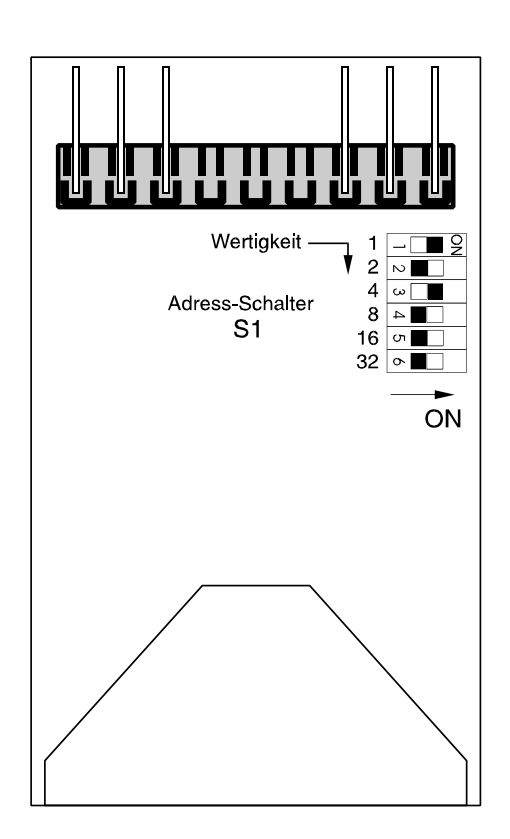

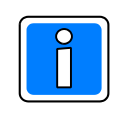

#### **Hinweis:**

Ein ausgelöster Eingang verhindert das Scharfschalten der Einbruchmelderzentrale.

#### **9.3 Verdrahtungsschema SCM 3000 BUS-2**

#### *ACHTUNG: Beachten Sie bitte die Installationsrichtlinien im Kapitel 9.1*

Bei der Version 1 ist bei abgezogenem Melder die Spannungsversorgung für die restlichen BUS-Teilnehmer unterbrochen. Falls dies nicht gewünscht wird, kommt die Version 2 zum Einsatz

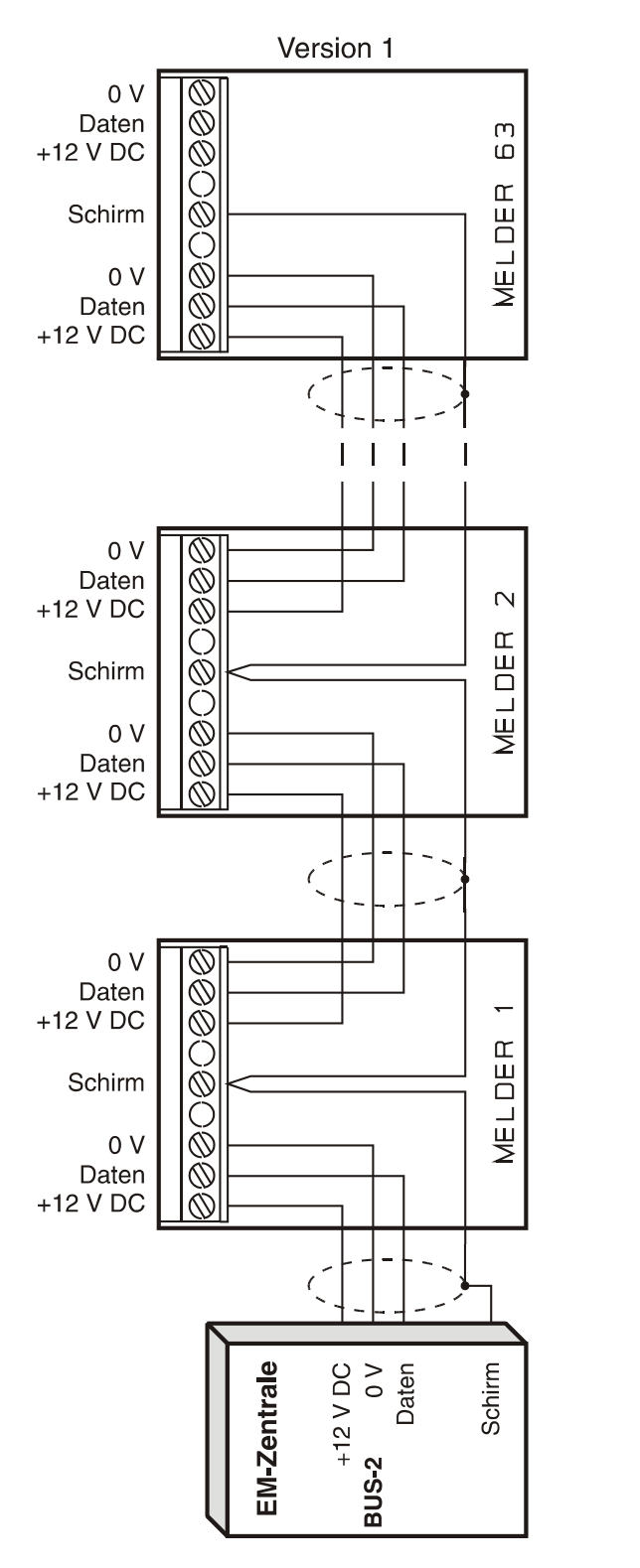

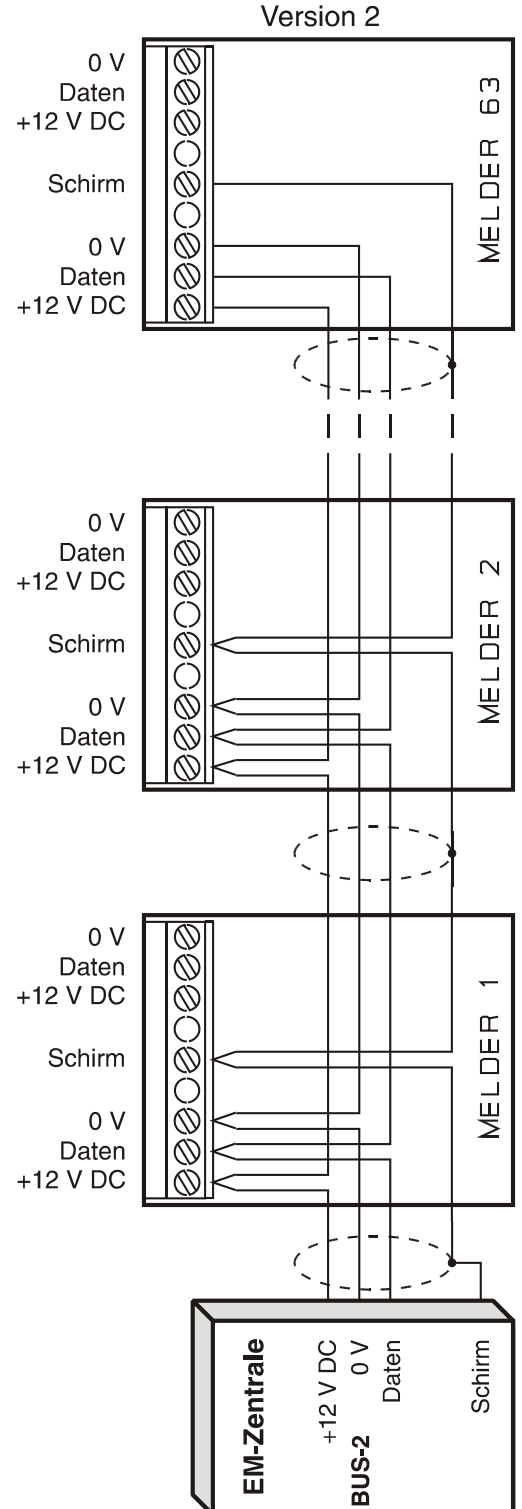

### **9.4 Technische Daten SCM 3000 BUS-2**

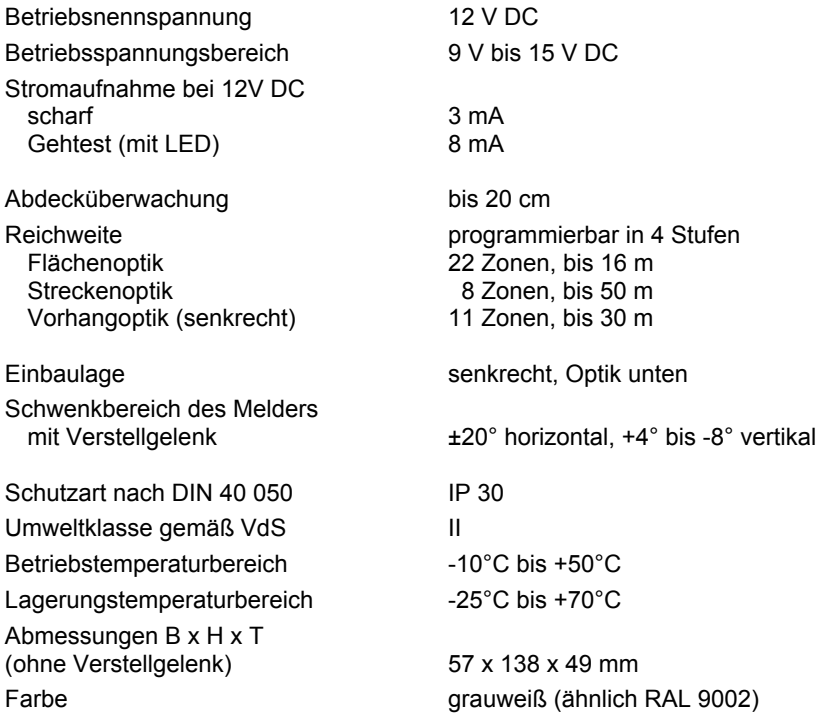

### **10. Inbetriebnahme**

#### **10.1 Überprüfung der Installation**

Voraussetzung für eine sichere Funktion ist die einwandfreie Installation aller Anlagenteile. Messen Sie alle Leitungen durch, um eventuelle Leitungsunterbrechungen oder Kurzschlüsse zu erkennen. **Achten Sie darauf, dass kein Erdschluss besteht.**

#### **10.2 Betriebsspannung anlegen**

Nach dem Anlegen der Betriebsspannung führt der Melder einen Selbsttest durch. Die beiden LEDs blinken (siehe 4.2). Während des Selbsttestes ermittelt der Melder den Referenzwert für die Abdecküberwachung. Danach darf in der unmittelbaren Umgebung (10 cm bis 50 cm) **nichts mehr verändert** werden, was die reflektierte Lichtmenge beeinflussen könnte.

**Nach spätestens 60 Sekunden ist der Melder betriebsbereit.**

#### **10.3 Gehtest**

Führen Sie bei jedem Melder einen Gehtest durch. Der Gehtestmodus ist in der Installationsanleitung der jeweiligen Zentrale beschrieben.

#### **10.4 Melder justieren** (nur bei Montage mit Verstellgelenk)

Aufgrund der präzisen Optik des Spiegelmelders ist eine exakte Ausrichtung für große Reichweiten sehr wichtig. Eine unzureichende Justage führt zu einer Verkürzung der Reichweite. (siehe Kapitel 5, "Optik") Als Anhaltspunkt für die Verstellneigung ist auf dem Verstellgelenk eine Skala angebracht. (von  $+4^{\circ}$  bis -8°, 1 Teilstrich =  $2^{\circ}$ , langer Strich =  $0^{\circ}$ ) Das Unterteil wird ausgerichtet und die Klemmschraube festgezogen.

**Anschließend Gehtest durchführen.** Falls nötig, die Einstellung korrigieren.

#### **10.5 Plombe einsetzen**

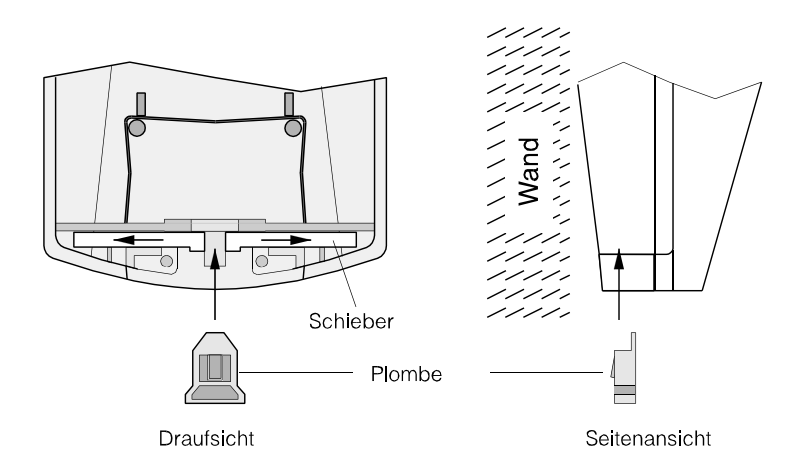

Die Plombe wird durch die Öffnung an der Unterseite des Melders eingeführt.

Dabei drückt die Plombe die Schieber auseinander, wodurch das Gehäuseoberteil verriegelt wird.

(Zur Veranschaulichung des Verschlusses ist die Draufsicht ohne Oberteil dargestellt).

Während die Plombe eingeführt wird, muss das Gehäuseoberteil **ganz nach oben** gedrückt werden, damit die Schieber einrasten können.

Das Gehäuse ist jetzt verriegelt und lässt sich nur noch durch Entfernen der Plombe wieder öffnen.

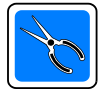

Die Plombe **muss grundsätzlich eingesetzt** werden, da sonst das Gehäuseoberteil nicht verriegelt wird!

### **Notizen**

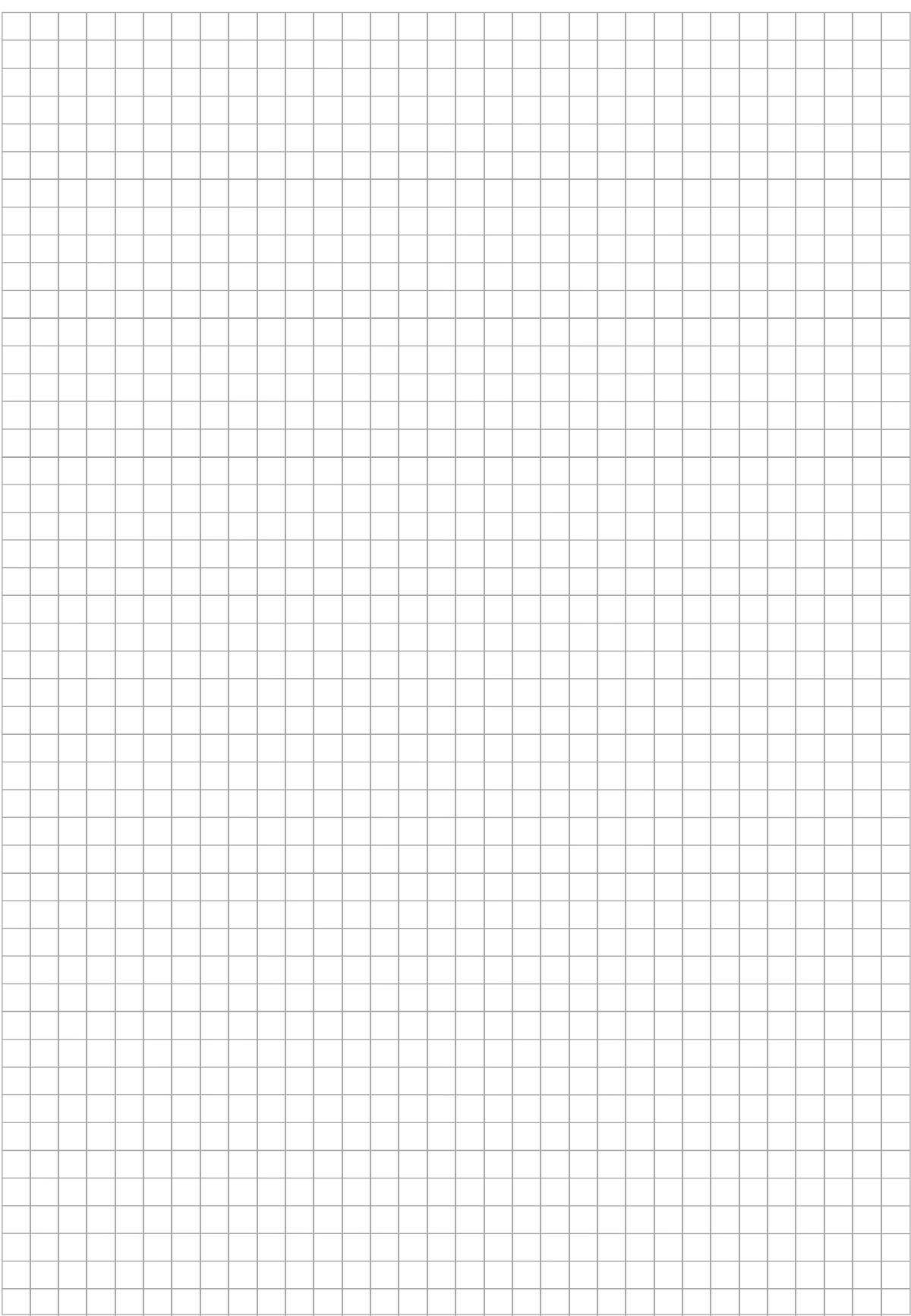

### **Honeywell Security Deutschland**

Novar GmbH Johannes-Mauthe-Straße 14 D-72458 Albstadt www.honeywell.com/security/de info.security.de@honeywell.com

P01515-02-000-09 06.10.2006 © 2006 Novar GmbH

# **Honeywell**